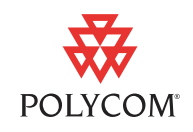

Polycom is pleased to announce the release of version 9.0.6 software for Polycom® V Series and VSX® systems. This document provides the latest information about version 9.0.6 software for Polycom V Series and VSX systems.

For more information about updating software and enabling system options, refer to the *Installing Polycom V Series and VSX Software and Options* document by navigating to [www.polycom.com/support/video](http://www.polycom.com/support/video) and clicking on the name of your product.

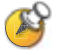

Polycom VSX 3000A and Polycom V700 customers may experience flicker and unusual behavior on their displays when upgrading to version 9.0.6. This is normal behavior and it is critical that the system NOT be turned off during this process. The complete upgrade should take approximately 2-3 minutes over IP, and after the upgrade is complete, the system will restart automatically.

# What's New in the 9.0.6 Release?

### AES Required Setting

In this release, you have more control over the AES Encryption behavior on the 128 MB systems. Previously, you could only specify whether to encrypt calls with other sites that support AES encryption. If you had AES Encryption enabled but the far site did not have AES encryption enabled, the call connected without encryption. In version 9.0.6, you can select Off, When Available, or Required for Video Calls Only.

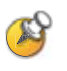

This feature is only available on the 128 MB systems (V700, VSX 3000A, VSX 5000, VSX 6000A, VSX 7000s, VSX 7000e, VSX 8000). You can determine the memory size of your system by referring to the System Information page (**System > System Information**); the memory size is noted as (64) or (128) after the Model name.

A lock icon in the user interface indicates whether the call is encrypted.

- In a multipoint call, the host system displays  $\bigcap$  if all connections in the call are encrypted.
- In a multipoint call, the host system displays if one or more connections in the call are not encrypted.
- Far-end systems that are connected with encryption display **the systems**
- **Far-end systems that are connected without encryption display**  $\blacksquare$ **.**

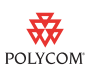

Some connections might be encrypted while others are not. To avoid security risks, Polycom recommends that all participants communicate the state of their encryption icon verbally at the beginning of a call.

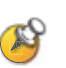

Points to note about AES Encryption:

- **•** You cannot enable AES encryption during a call.
- AES Encryption can be configured for Required for Video Calls Only on 128 MB systems only.
- **•** If you enable Security Mode before upgrading the system to version 9.0.6, this setting is automatically set to When Available but can be changed.
- **•** If you enable Security Mode after installing version 9.0.6 the system uses Required for Video Calls Only for AES Encryption.
- **•** AES Encryption is not supported for systems registered to an Avaya H.323 gatekeeper.

### Directory Tab Search by Russian Alphabet

When the system language is set to Russian, you can now choose whether to set the Directory's alphabet tabs to Russian or English. You can toggle between the two languages by clicking the Language button above the tabs. You can use either the English or Russian alphabet tabs to move through the directory and then scroll to the name you want.

### New Version of People+Content™ IP

Polycom People+Content™ IP version 1.2.2 is now available on the Polycom web site, on the Downloads page for each VSX system. Version 1.2.2 includes performance improvements and fixes to address minor technical issues.

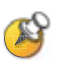

The People+Content IP option key is included with the Polycom VSX 8000 and is optional for all other Polycom VSX and V Series systems. For information about purchasing the People+Content IP option, please contact your Polycom distributor. For information about using People+Content IP to display content, refer to the Getting Started Guide for your product.

## What's New in the 9.0.5.2 Release?

In this version, you can configure the system to let you use the remote control to mute the sound you hear from the main speakers.

#### To use the Snap button to mute the speakers:

1. Go to **System > Admin Settings > General Settings > System Settings > Remote Control**.

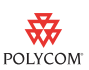

2. Select **Snap Button Option** and choose Mute **Speakers**.

#### To mute your main speakers:

**•** Press the **Snap** button.

The sound from the main speakers is muted.

#### To unmute your main speakers:

**•** Press the **Snap** button.

The sound from the main speakers is restored to the previous level.

## What's New in the 9.0.5.1 Release?

### Support for Increased Number of Directory Entries

With version 9.0.5.1, 128 MB Polycom V Series or VSX systems can store and display up to 5000 directory entries when registered to the Polycom Converged Management Application™ (CMA™) server. The 128 MB systems include Polycom V700, Polycom VSX 3000A, Polycom VSX 5000, Polycom VSX 6000A, Polycom VSX 7000s, Polycom VSX 7000e, and Polycom VSX 8000.

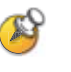

This feature is supported only on 128 MB systems, which include Polycom V700, Polycom VSX 3000A, Polycom VSX 5000, Polycom VSX 6000A, Polycom VSX 7000s, Polycom VSX 7000e, and Polycom VSX 8000.

You can determine the memory size of your system by referring to the System Information page (**System > System Information**); the memory size is noted as (64) or (128) after the Model name.

When the **Save the Global Directory to System** setting (**System > Admin Settings > Global Services > Directory Services**) is enabled, a 128 MB system can display up to 5000 entries. When the **Save the Global Directory to System** setting is disabled, a 128 MB system stores and displays only the first 1000 entries.

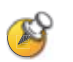

A 64 MB system can display only the first 1000 entries, regardless of whether **Save the Global Directory to the System** setting is enabled.

When registered to the Polycom CMA server, Polycom V Series and VSX systens cannot register to any other directory server. After running Softupdate, verify the Directory Server settings:

1. Go to **System > Admin Settings > Global Services > Directory Servers**.

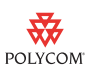

**2.** If registration to a Polycom CMA server is enabled, disable registration to all other directory servers.

### New Version of People+Content™ IP

Polycom People+Content™ IP version 1.2.1 is now available on the Polycom web site, on the Downloads page for each VSX system. Version 1.2.1 includes performance improvements and fixes to address minor technical issues.

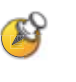

The People+Content IP option key is included with the Polycom VSX 8000 and is optional for all other Polycom VSX and V Series systems. For information about purchasing the People+Content IP option, please contact your Polycom distributor.

For information about using People+Content IP to display content, refer to the Getting Started Guide for your product.

## What's New in the 9.0.5 Release?

## Mixed H.323 and SIP Calls

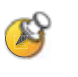

This feature is only available on the 128 MB systems (V700, VSX 3000A, VSX 5000, VSX 6000A, VSX 7000s, VSX 7000e, VSX 8000). You can determine the memory size of your system by referring to the System Information page (**System > System Information**); the memory size is noted as (64) or (128) after the Model name.

In version 9.0.5, H.323 and SIP calling can be enabled simultaneously, and the Polycom system can place and participate in mixed H.323 and SIP calls.

#### To enable H.323 and SIP calling:

- 1. Go to **System > Admin Settings > Network > Call Preference**.
- 2. Select **IP H.323**.
- 3. Select **SIP**.

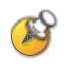

Changing these settings does not cause the system to restart.

H.323 names cannot be all numeric in Polycom VSX software version 9.0.5 and later.

When the Polycom system is enabled for both H.323 and SIP calling, the user interface includes the following changes:

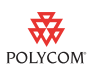

**•** The Place a Call screen includes IP H.323 and IP SIP as available call type selections within Call Quality.

For calls dialed manually, the Polycom system attempts to place the call using the specified call type. For calls dialed automatically, the Polycom system uses the specified call type first in the dialing order.

- **•** On the Network Dialing screen, the Dialing Order can include both IP H.323 and IP SIP as separate selections.
- The System Status screen includes adual "Gatekeeper:/Registrar Server:" entry with distinct visual indicators to display the registration status of both the H.323 gatekeeper and the SIP registrar.
- **•** The available call types for new directory entries include H.323 and SIP.

## What's New in the 9.0.1 Release?

Polycom VSX software version 9.0.1 provides a fix for an issue associated with the password encryption feature introduced in Polycom VSX software version 9.0.

When a Polycom VSX system with Security Mode enabled was upgraded from a previous software version to Polycom VSX software version 9.0, the room password no longer worked. As a result, the Admin Settings became inaccessible even when the previously used room password was correctly entered on the system.

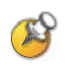

For a Polycom VSX system with password encryption and Security Mode enabled, Polycom recommends that you delete the room password or disable Security Mode before downgrading from software version 9.0 or later to a build prior to version 9.0.

# What's New in the 9.0 Release?

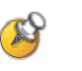

Some features are only available on the 128 MB systems (V700, VSX 3000A, VSX 5000, VSX 6000A, VSX 7000s, VSX 7000e, VSX 8000).

Refer to the System Information page (**System > System Information**) for the memory size of the system, noted as (64) or (128) after the Model name.

### Polycom Lost Packet Recovery™

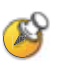

This feature is only available on the 128 MB systems (V700, VSX 3000A, VSX 5000, VSX 6000A, VSX 7000s, VSX 7000e, VSX 8000).

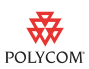

Version 9.0 provides improved dynamic bandwidth allocation (DBA) and new error concealment for Polycom Video Error Concealment (PVEC) using Polycom Lost Packet Recovery<sup>™</sup> (LPR™). The new DBA algorithm downspeeds the call to reduce packet loss to a manageable level under normal operating environments. This allows Polycom LPR to recreate the remaining lost packets.

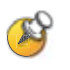

#### **Points to note about Polycom LPR:**

- **•** Polycom LPR is available on H.323 calls only; it is not supported on SIP or H.320 calls.
- **•** Polycom LPR is available in point-to-point calls only; it is not supported in multipoint calls.
- **•** Polycom LPR is not available on Avaya networks.

For complete protection against network packet loss, enable both Polycom LPR and DBA; the combination of DBA and Polycom LPR provides virtually error-free video. On average, visible video disruptions can be expected only once every 5 minutes for average packet loss scenarios of 3% or less, and more often for packet loss scenarios higher than 3%.

To use Polycom LPR, both the near-end system and the far-end system must have the Enable PVEC setting enabled. If the far-end system does not have this setting enabled, the near-end system uses PVEC rather than Polycom LPR.

### SIP Signaling of DTMF Digits

Version 9.0 supports signaling for DTMF digits during SIP calls, as specified by RFC 2833.

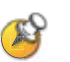

Supported DTMF digits include the numbers 0–9, the asterisk (\*), and the number sign (#).

This feature is not supported in the following scenarios:

- **•** Calls with AES encryption enabled
- **•** Multipoint calls

### Microsoft® Windows® Vista Support for Softupdate

With version 9.0, you can use the Softupdate application with the Microsoft® Windows® Vista, Windows XP, or Windows 2000 operating system when updating the software on VSX systems and V Series systems.

### Indication for Basic Mode

In version 9.0, the Call Statistics screen indicates whether the VSX system or V Series system is operating in Basic Mode.

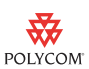

#### To view the Basic Mode indicator:

- 1. Go to **System > Diagnostics > Call Statistics**.
- 2. Select  $\blacksquare$
- 3. View the Call Type field.

"(Basic Mode)" is appended to the data in the Call Type field when the VSX system or V Series system is operating in Basic Mode.

### AES Encryption Icon

With version 9.0, the VSX system or V Series system continually displays an icon whenever AES Encryption is enabled on the system.

The icon behavior is as follows:

- The icon displays as locked **the unitary of throughout** the call when AES Encryption is enabled on the near-end system and the call is AES encrypted.
- **•** The icon is absent when AES Encryption is not enabled on the near-end system.
- The icon displays as unlocked **the unitary of the call when AES** Encryption is enabled on the near-end system but the call is not AES encrypted.

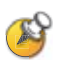

The call may not be AES encrypted because the VSX system or V Series system is operating in Basic Mode or because one or more of the far-end systems do not have AES Encryption enabled.

.

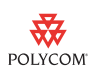

## Password Encryption

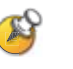

The password encryption feature is an enhancement to Security Mode. Because Security Mode is only available on the 128 MB systems (V700, VSX 3000A, VSX 5000, VSX 6000A, VSX 7000s, VSX 7000e, VSX 8000), password encryption is also only available on the 128 MB systems.

Version 9.0 includes enhanced password encryption for meeting, room, and remote access passwords.

When Security Mode is enabled, the VSX system stores all meeting, room, and remote access passwords using the SHA-1 algorithm rather than using clear text.

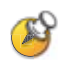

When a Polycom VSX system with Security Mode enabled was upgraded from a previous software version to Polycom VSX software version 9.0, the room password no longer worked. As a result, the Admin Settings became inaccessible even when the previously used room password was correctly entered on the system. This has been corrected in Polycom VSX software version 9.0.1.

For a Polycom VSX system with password encryption and Security Mode enabled, Polycom recommends that you delete the room password or disable Security Mode before downgrading from software version 9.0 or later to a build prior to version 9.0.

#### Password Display

Meeting, room, and remote access passwords now always appear as a series of asterisks as you type them into a configuration screen or login box.

To enter numbers in a password field, use the remote control number buttons. To enter letters ina password field, press **Keyboard** on the remote control.

#### Re-entering to Confirm Passwords

In some cases, you must now re-enter passwords to confirm them.

- **•** When updating or entering a meeting, room, or remote access password, you are now prompted to re-enter the password to confirm it.
- **•** When enabling Security Mode, you must now enter and confirm a new room password, even if a room password is already in use on the system.
- **•** When enabling or disabling Security Mode, you must now enter and confirm each meeting, room, and remote access password that is set.

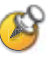

You cannot change the roomsw, sw, meetingpassword, websw, and securemode configuration variables when using uploaded profiles (**Utilities > Profile Center**) through the system's web interface, even if the uploaded profiles contain one or more of these variables. These configuration variables are also excluded from downloaded profiles.

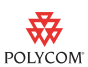

### New Version of People+Content™ IP

Polycom People+Content™ IP version 1.2 is now available on the Polycom web site, on the Downloads page for each VSX system. Version 1.2 includes performance improvements and fixes to address minor technical issues.

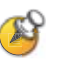

The People+Content IP option key is included with the VSX 8000 and is optional for all other Polycom VSX and V Series systems. For information about purchasing the People+Content IP option, please contact your Polycom distributor.

For information about using People+Content IP to display content, refer to the Getting Started Guide for your product.

# Corrected Issues in Version 9.0.6

The following table lists issues corrected in version 9.0.6.

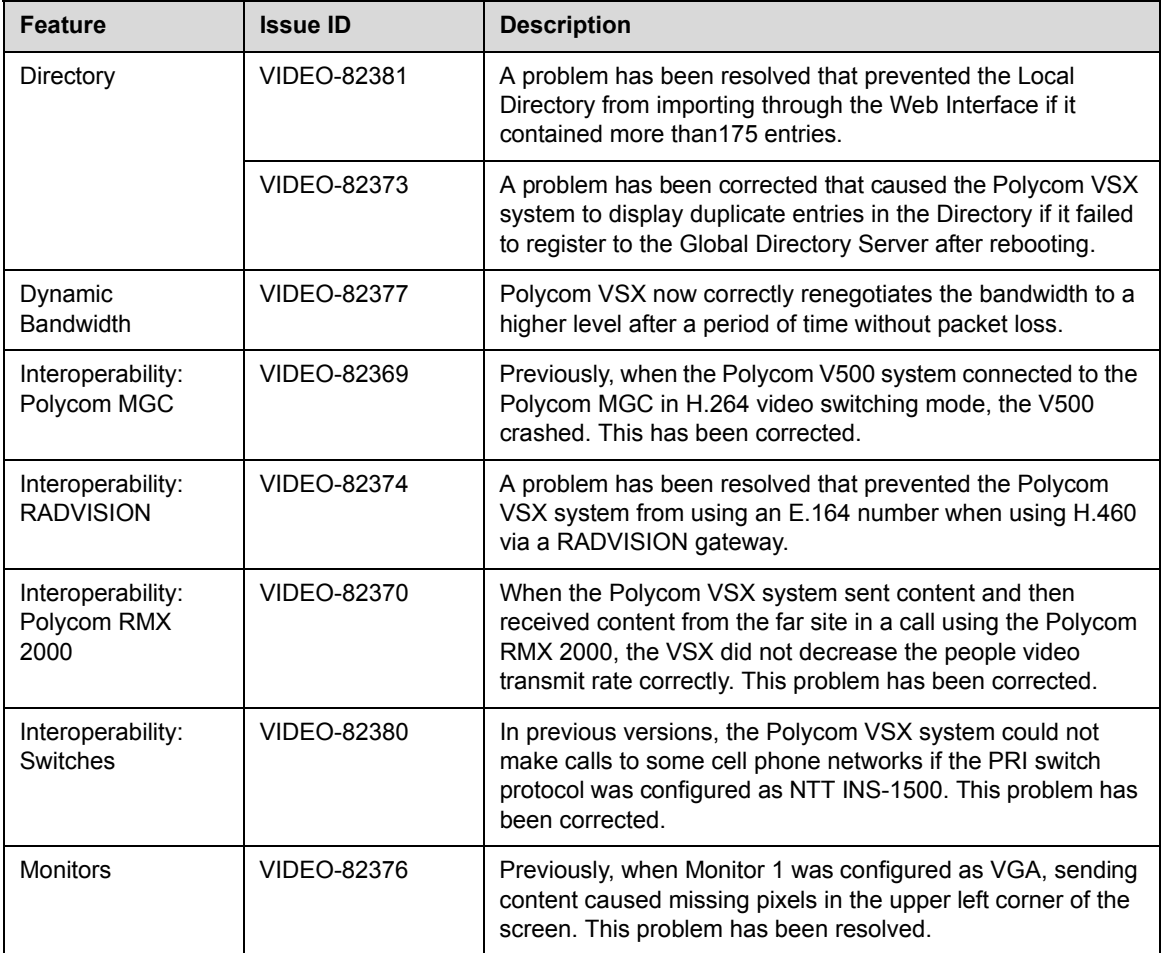

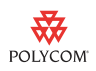

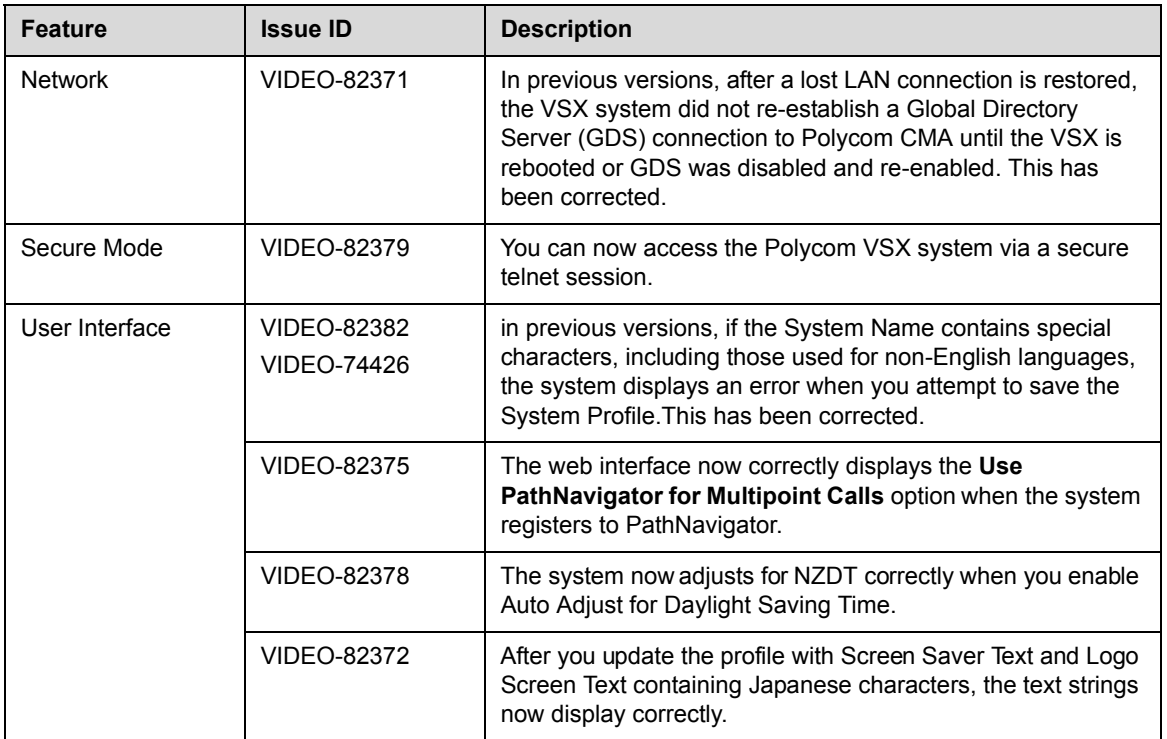

# Corrected Issues in Version 9.0.5.2

The following table lists issues corrected in version 9.0.5.2.

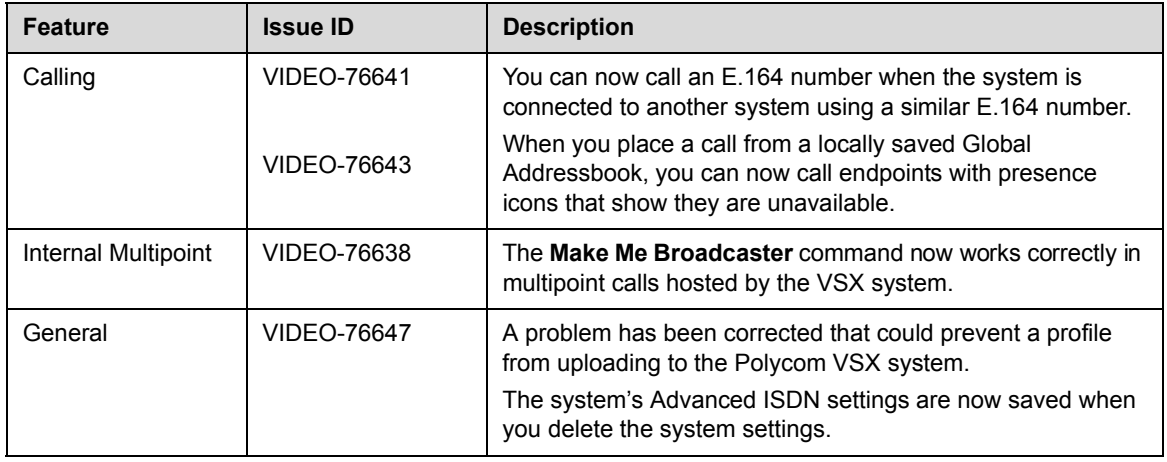

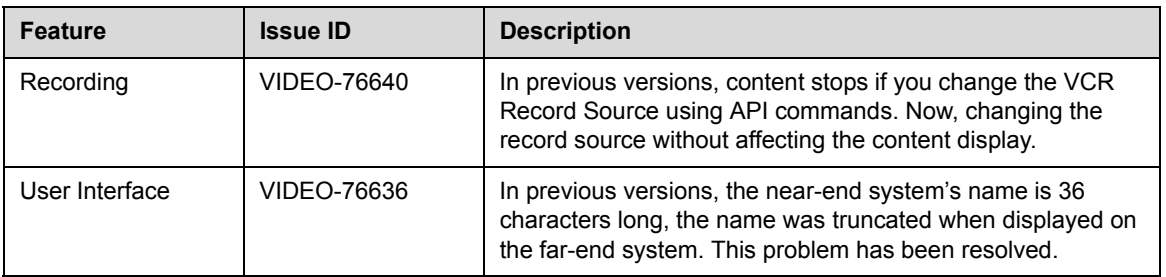

# Corrected Issues in Version 9.0.5.1

The following table lists issues corrected in version 9.0.6.

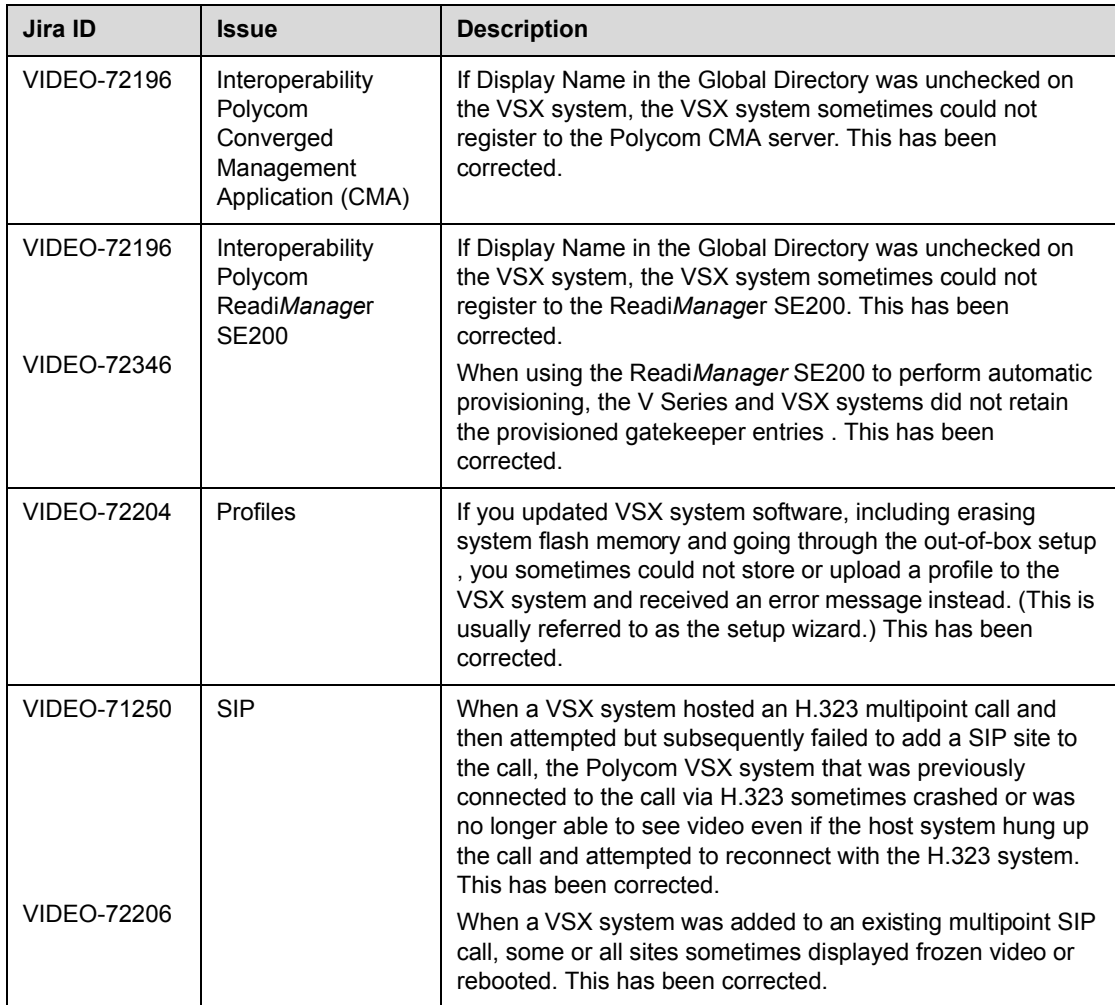

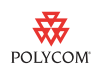

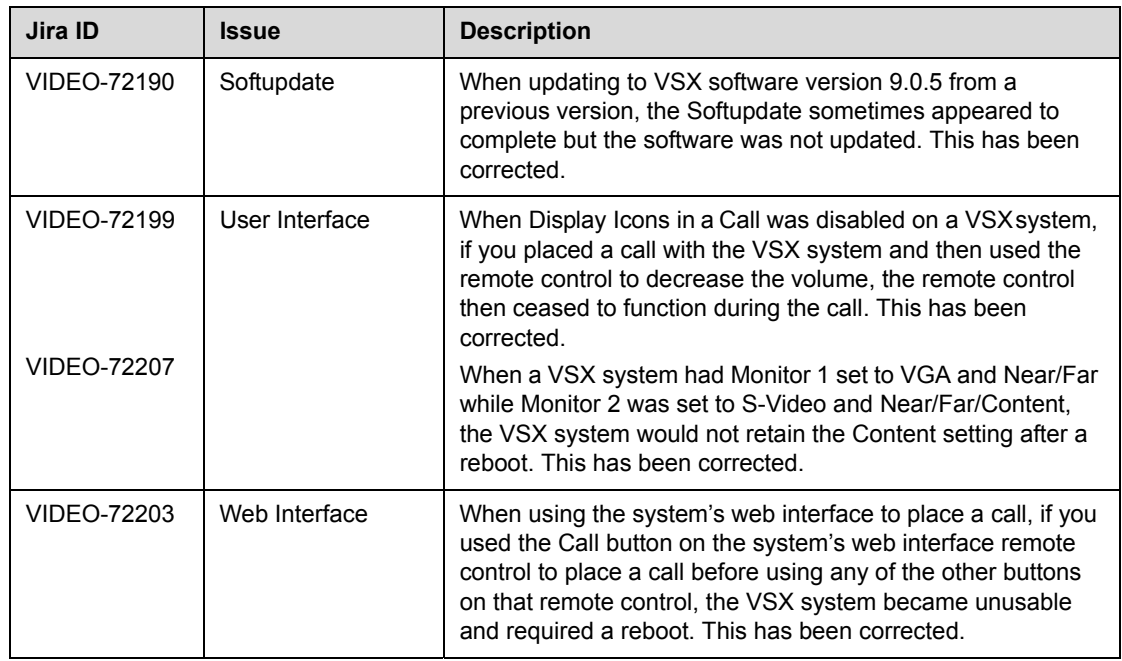

# Corrected Issues in Version 9.0.5

The following table lists issues corrected in version 9.0.5.

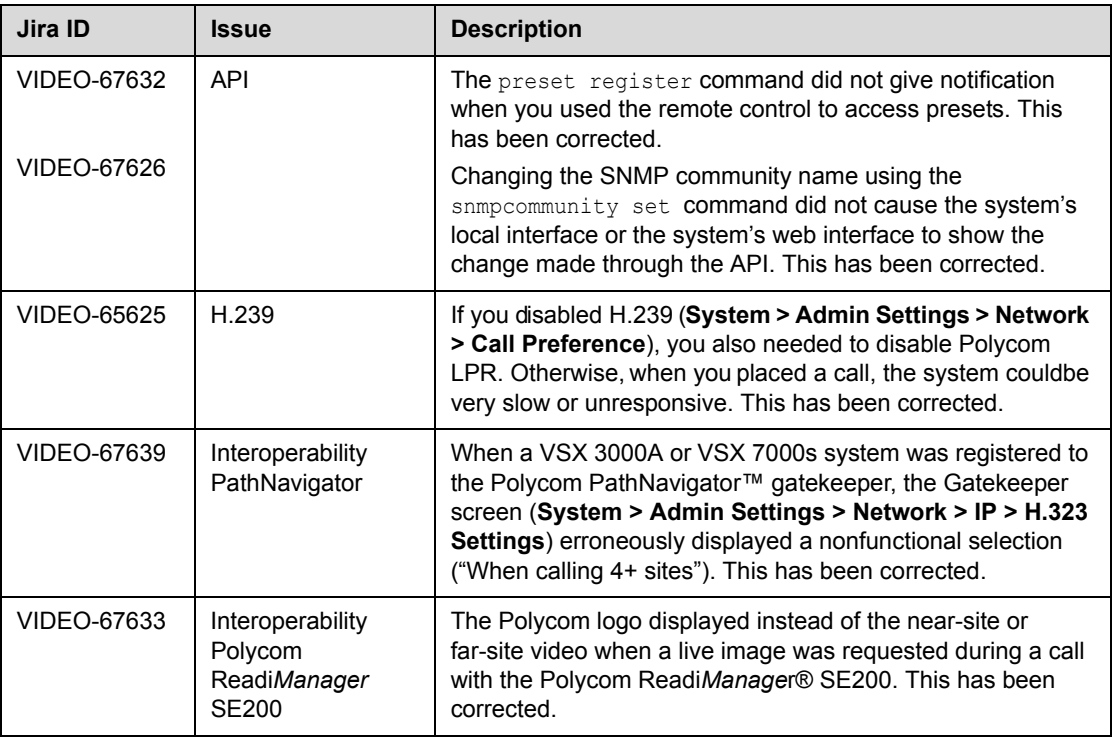

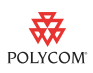

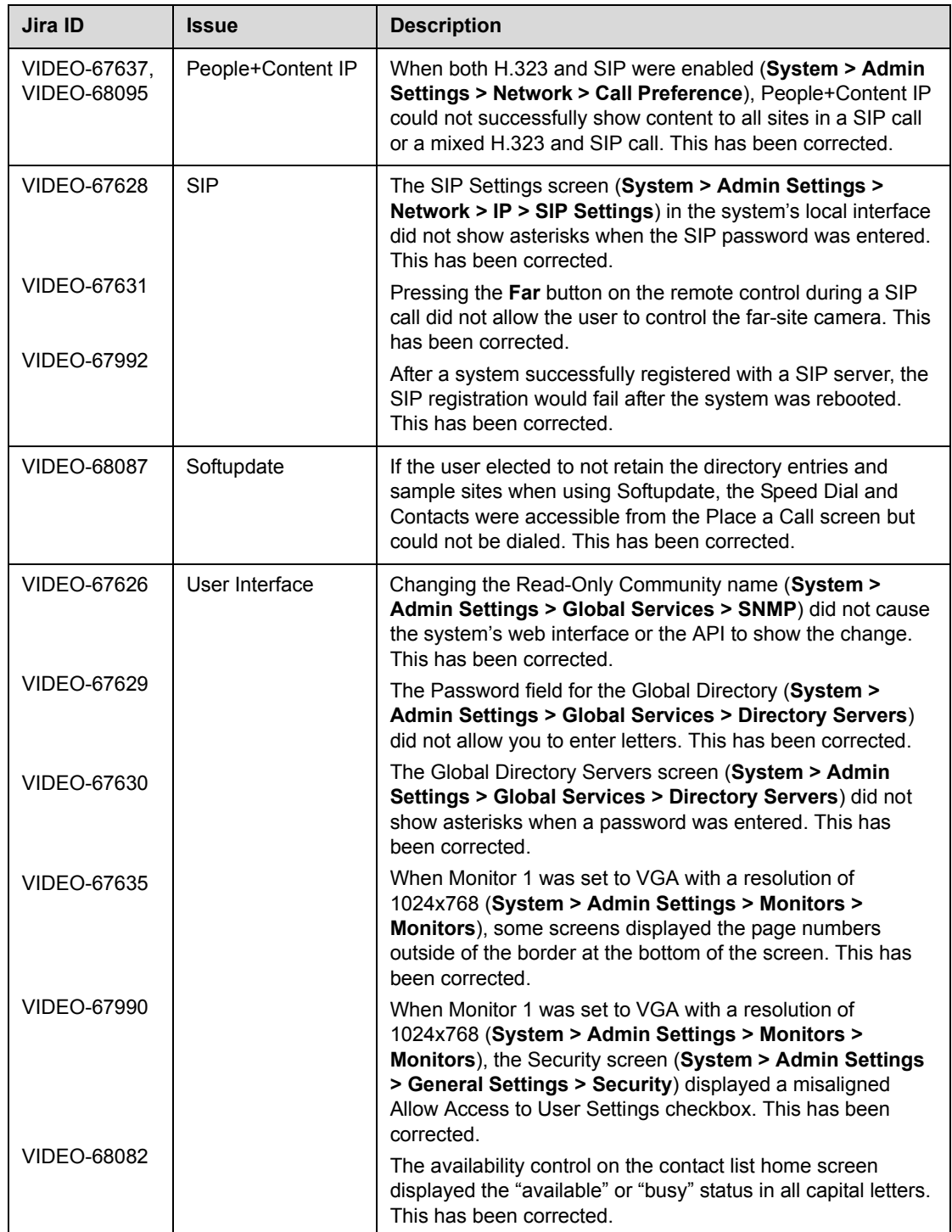

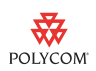

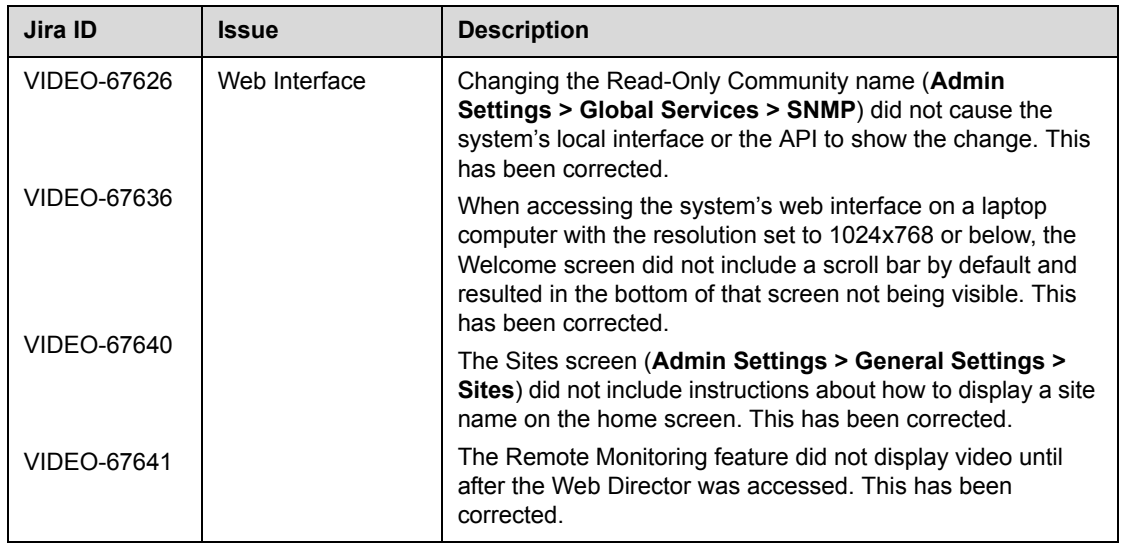

# Corrected Issue in Version 9.0.1

The following table lists the issue corrected in version 9.0.1.

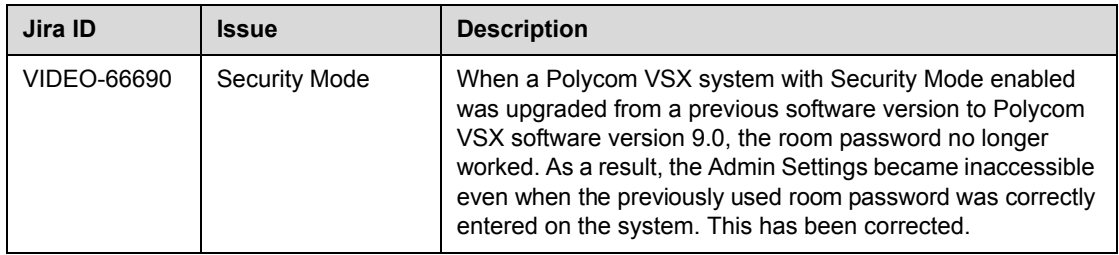

# Corrected Issues in Version 9.0

The following table lists issues corrected in version 9.0.

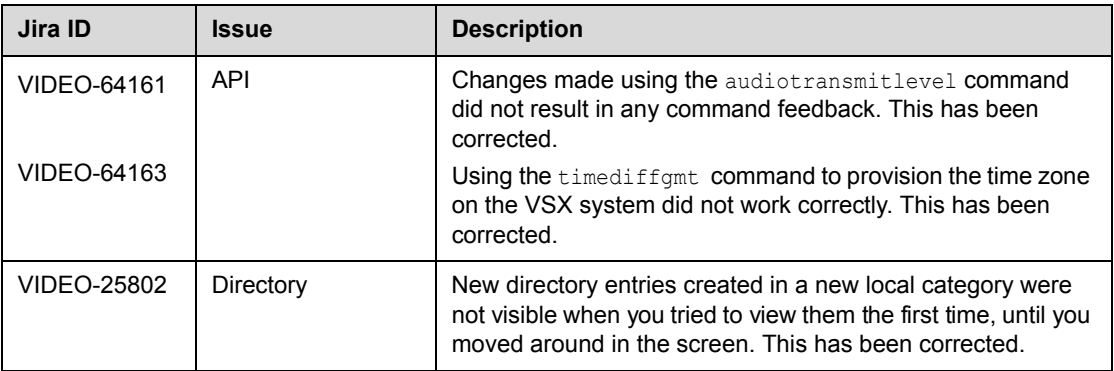

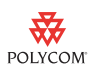

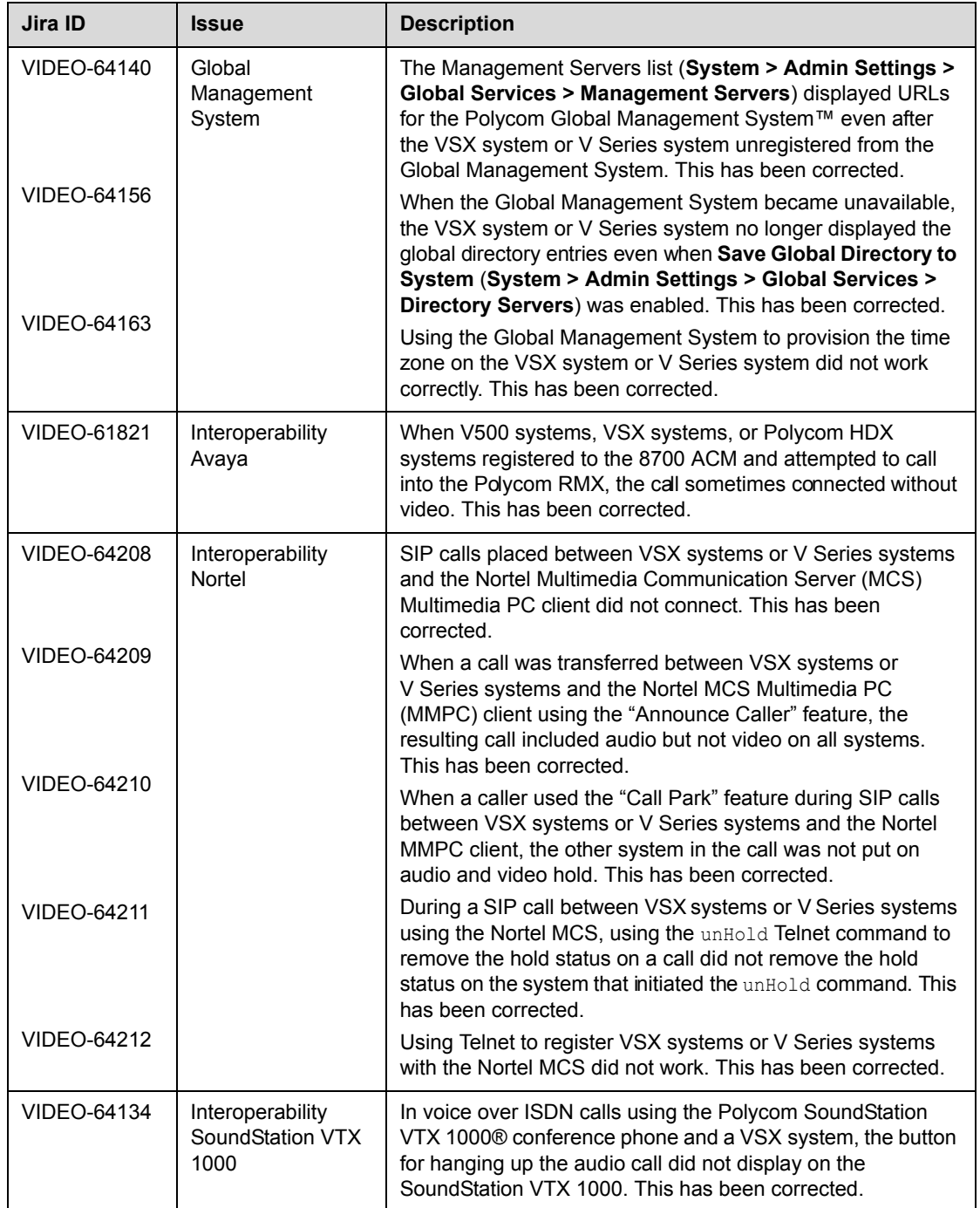

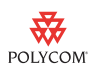

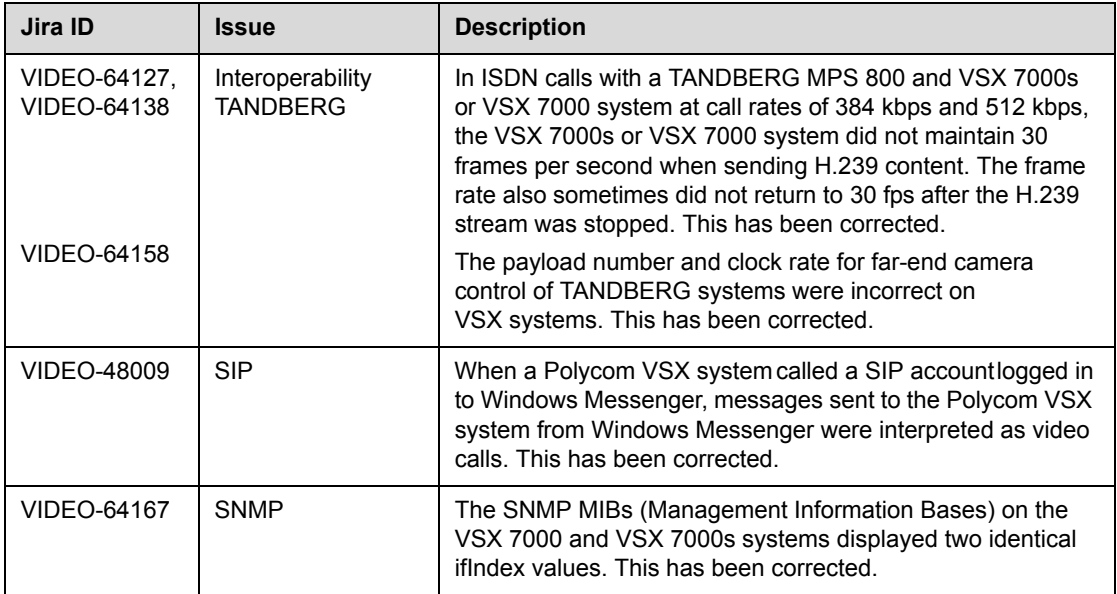

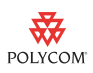

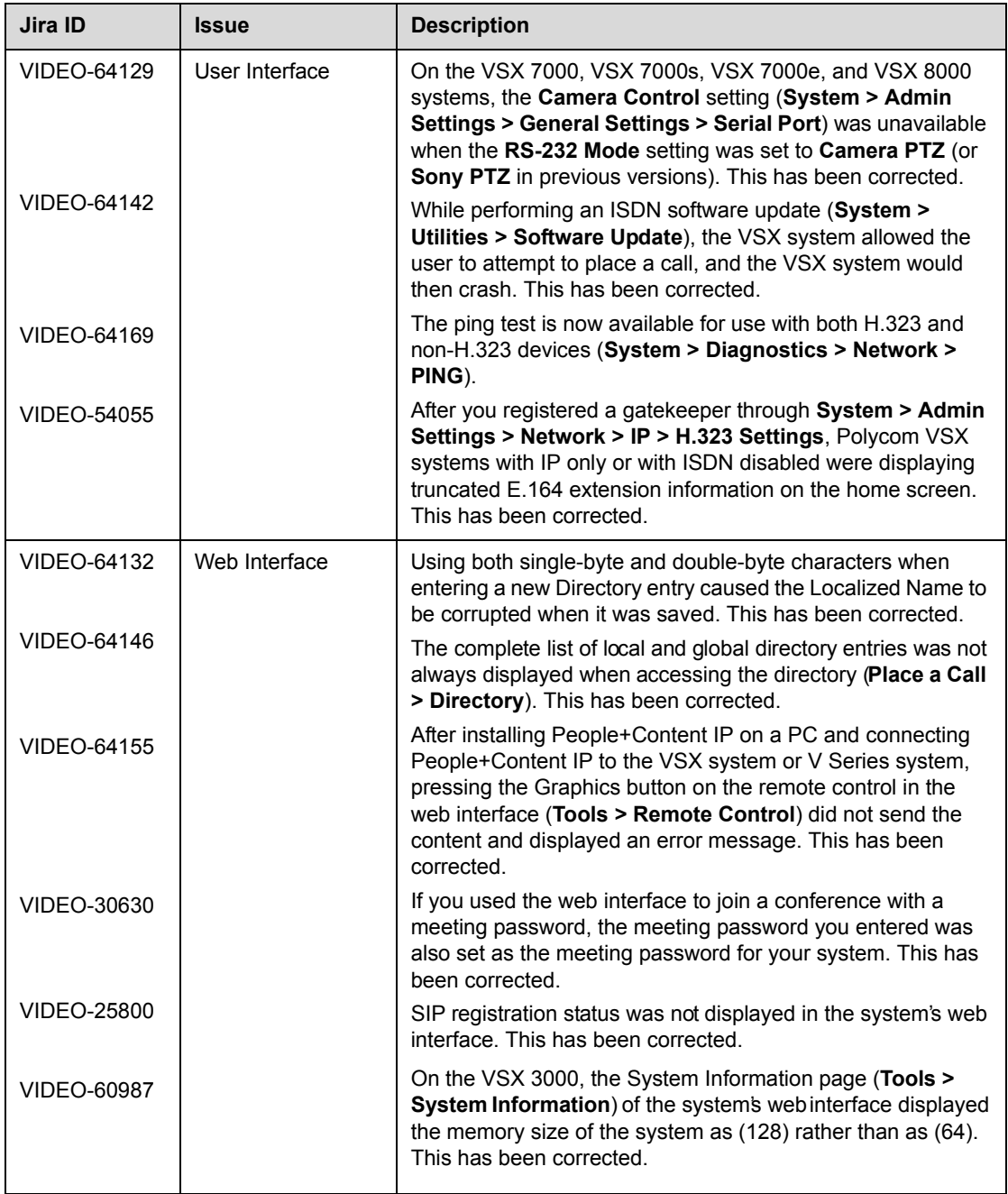

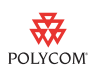

# Feature Limitations

The feature limitations for version 9.0.6 are listed in the following table. If a workaround is available, it is noted in the table.

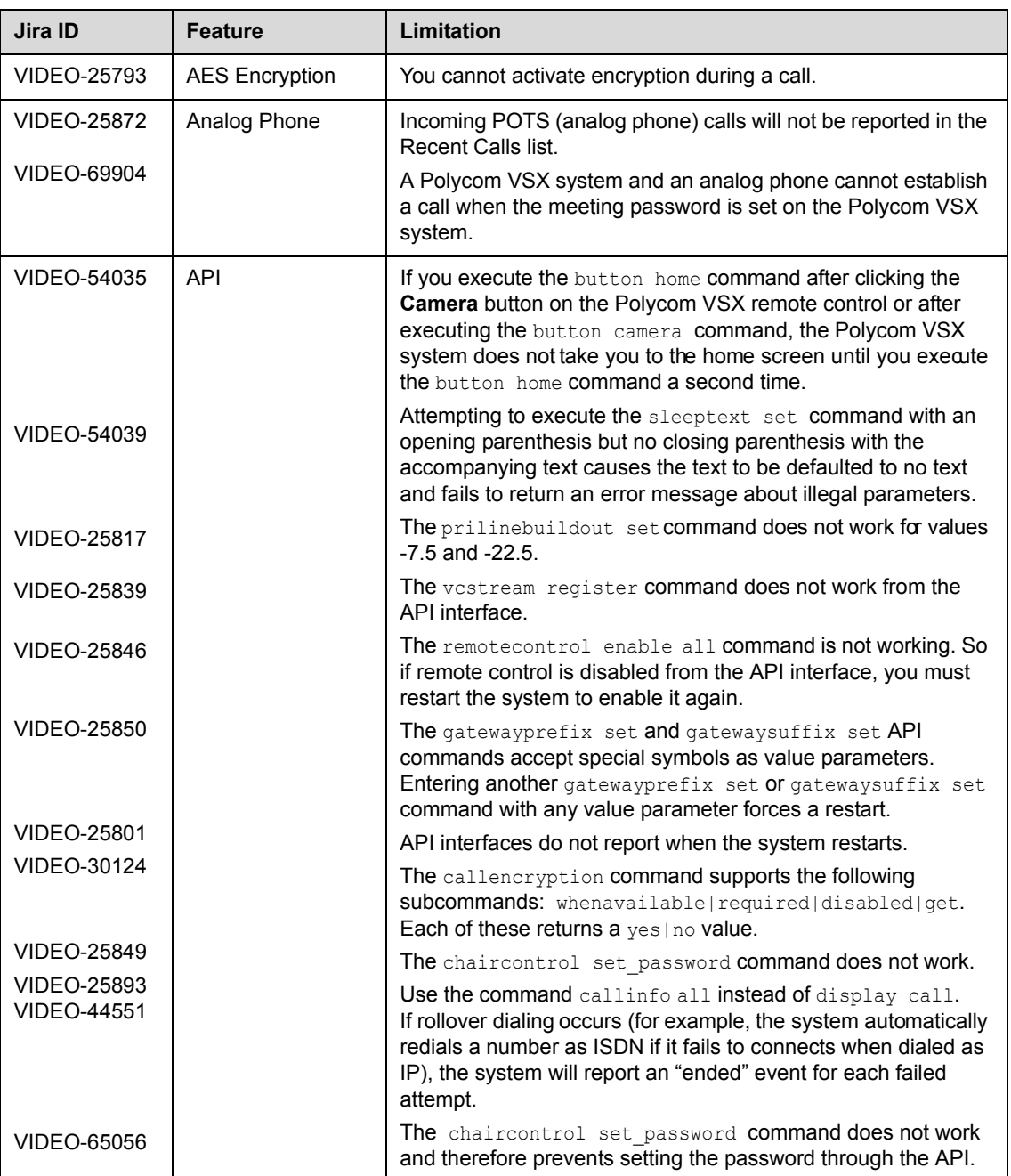

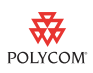

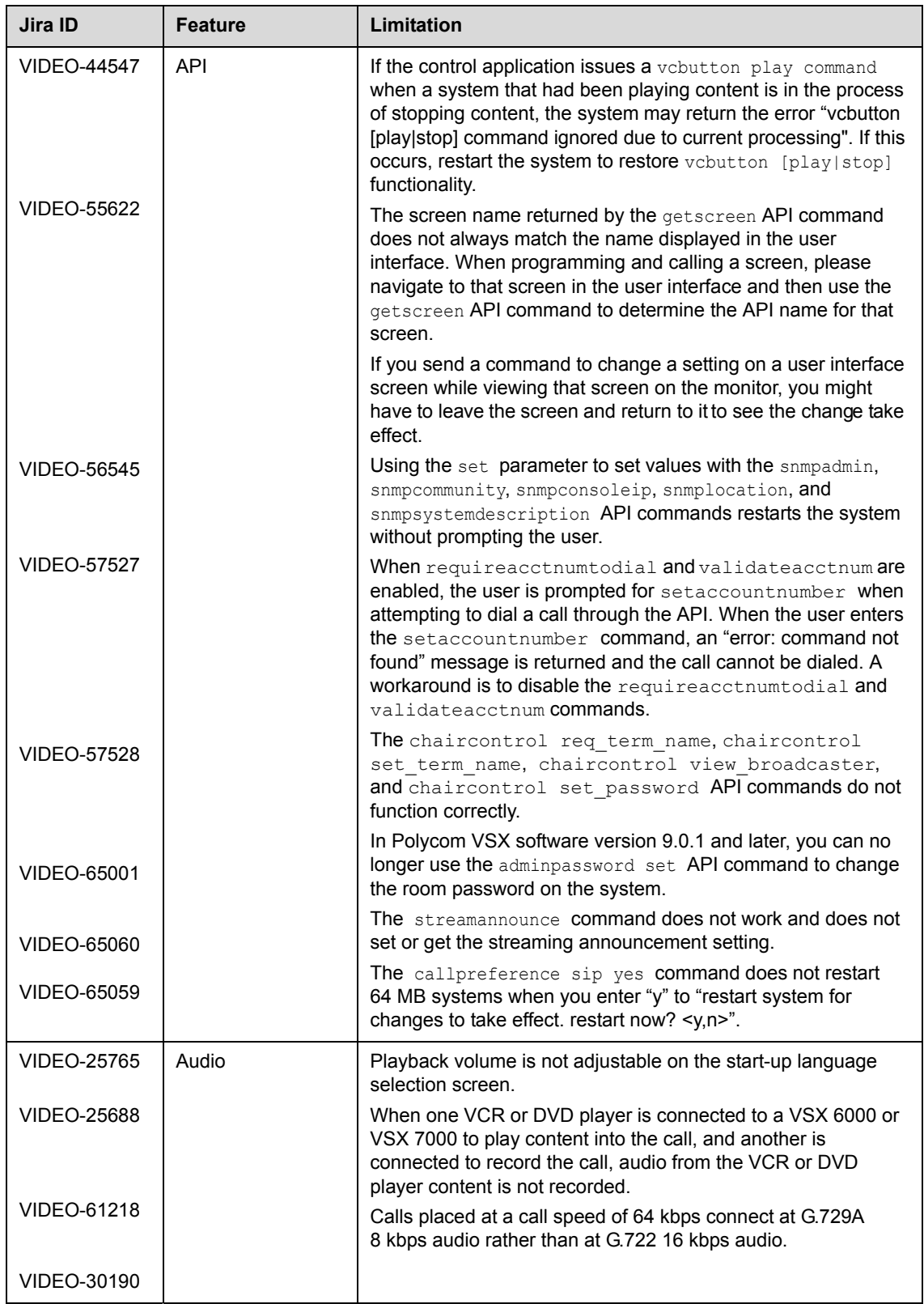

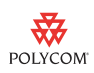

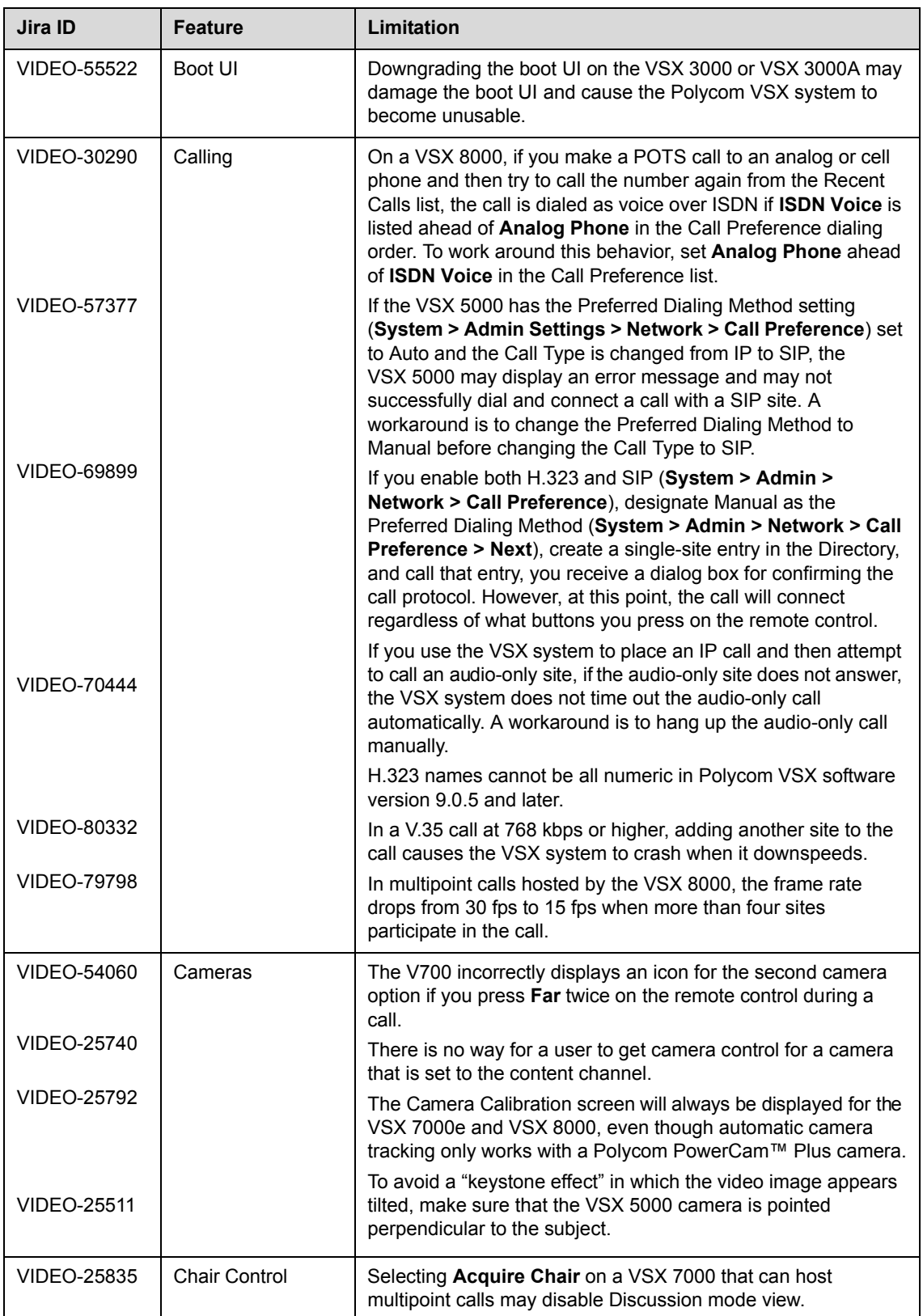

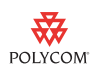

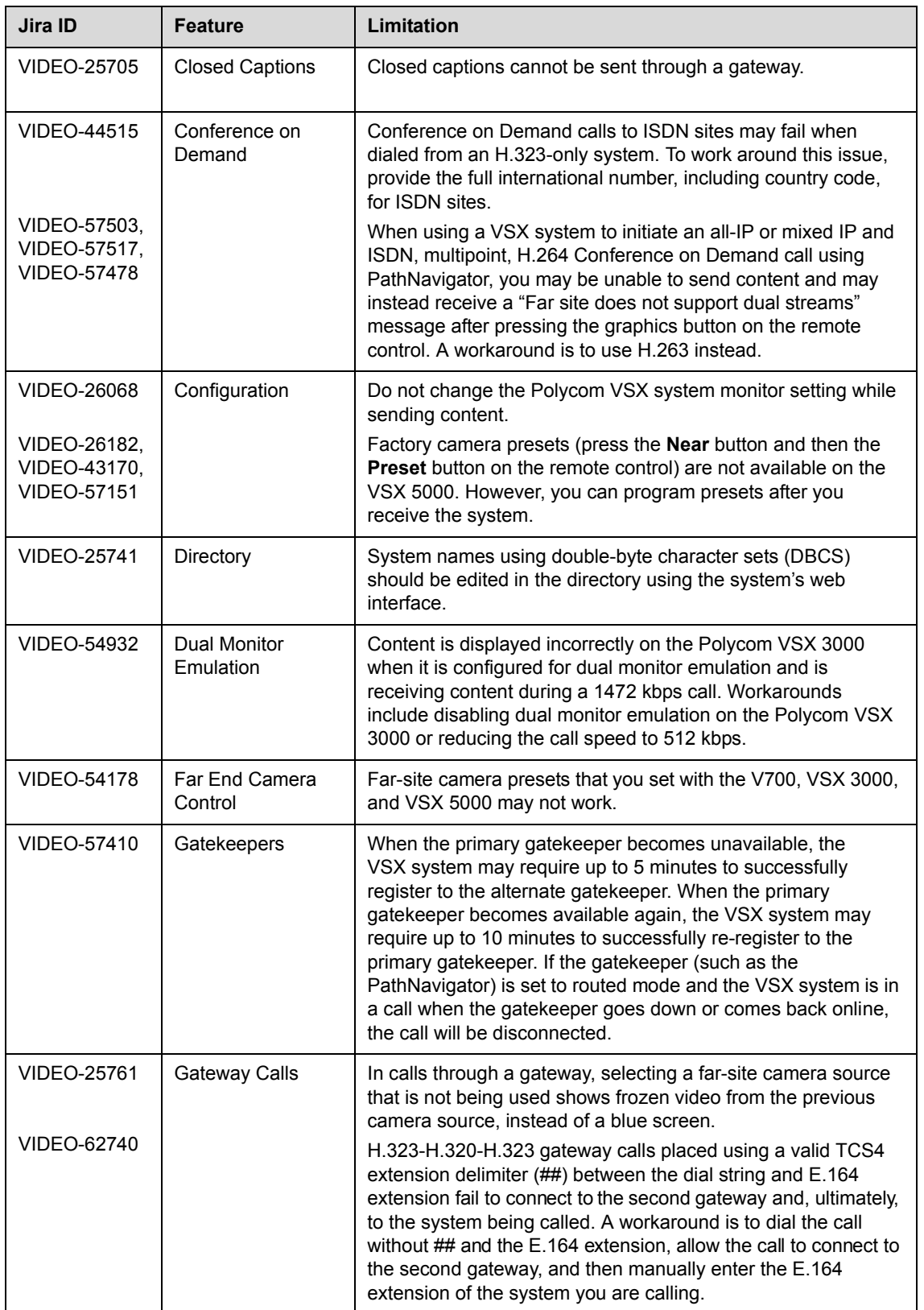

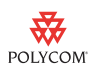

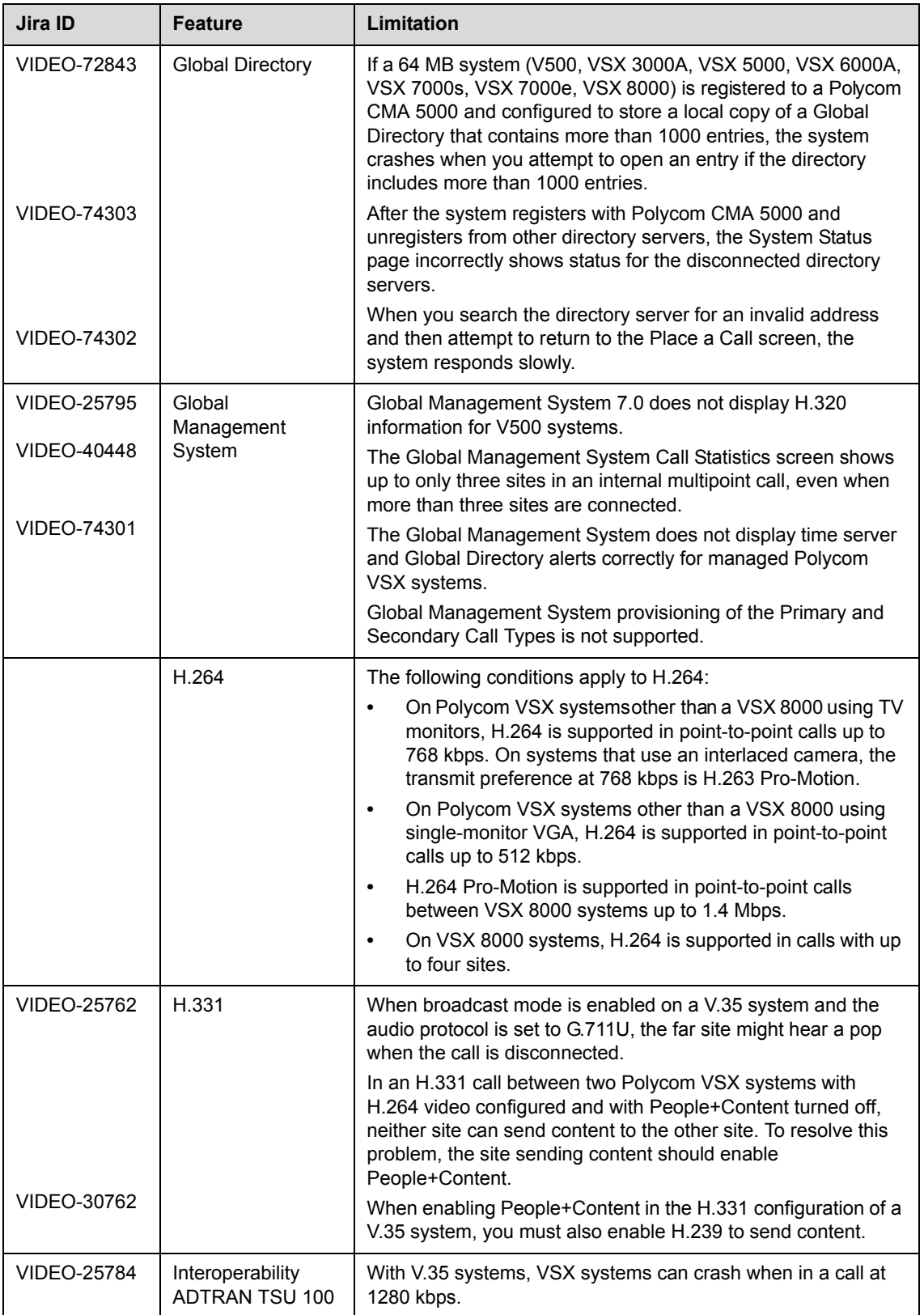

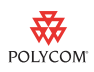

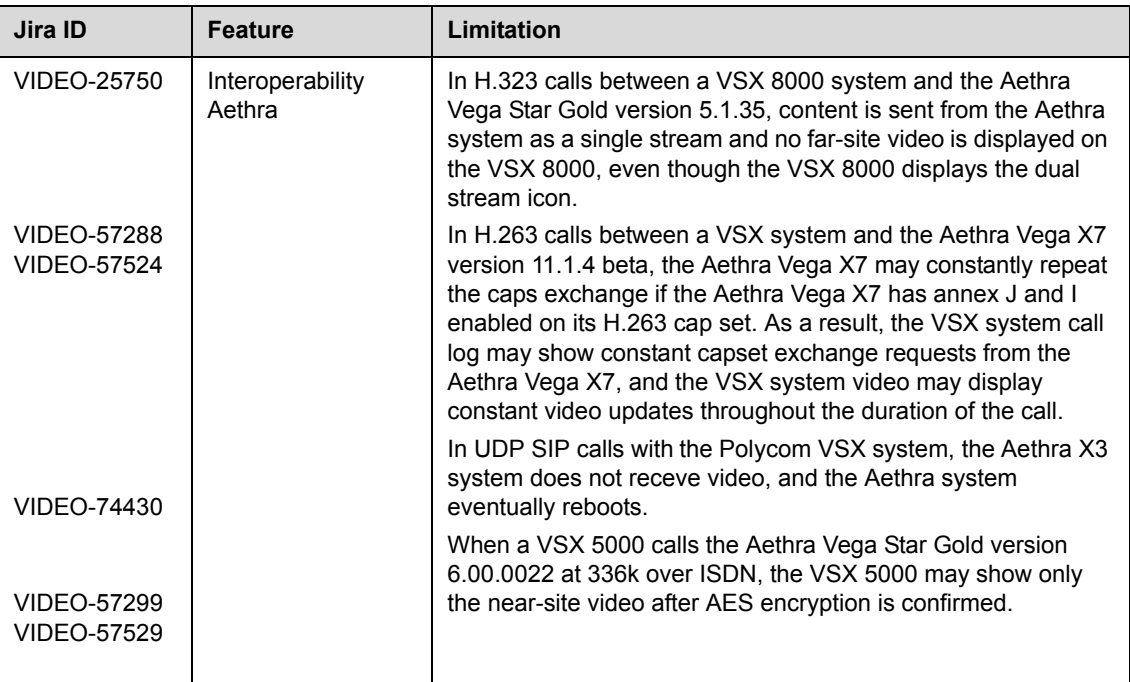

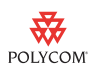

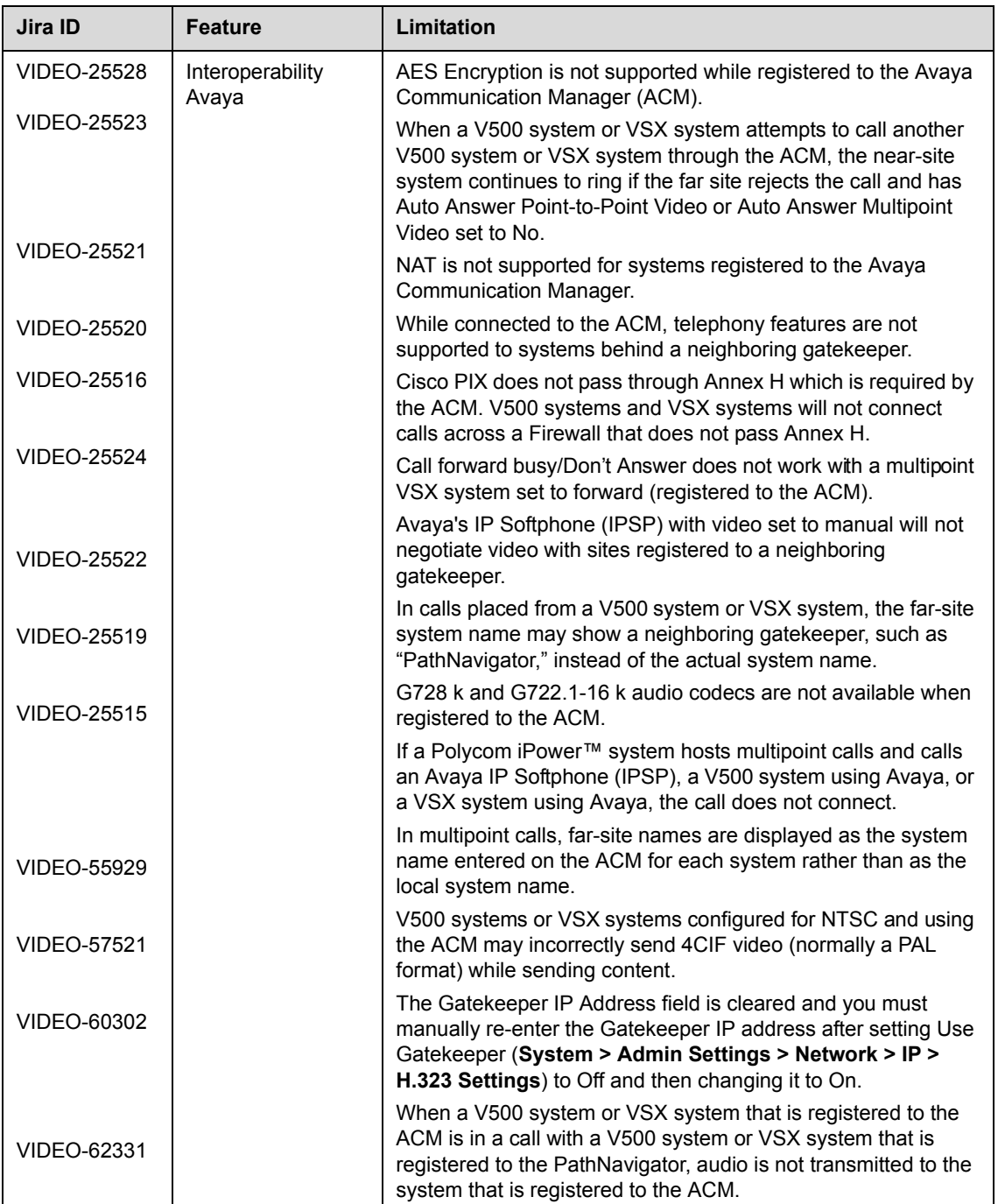

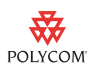

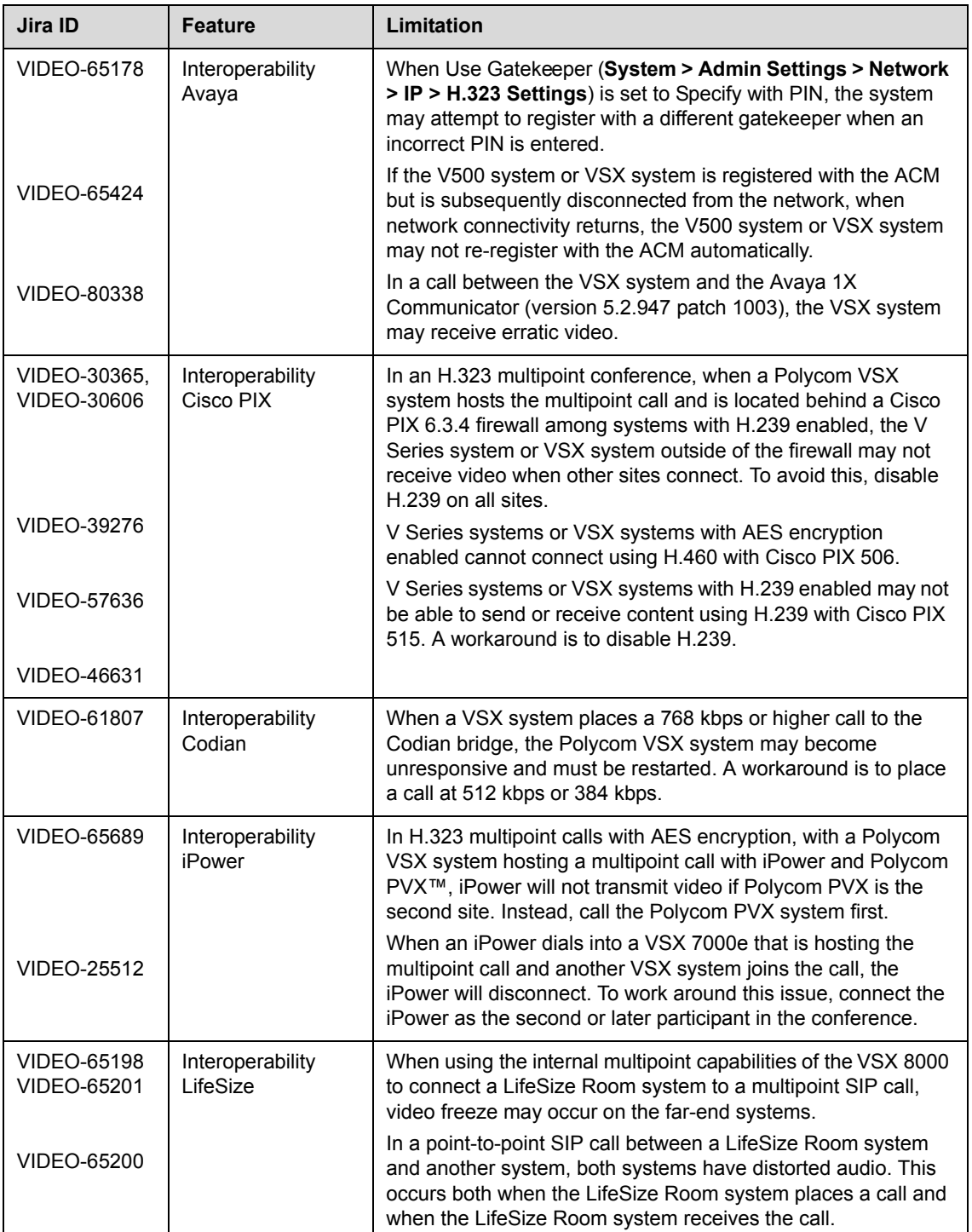

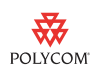

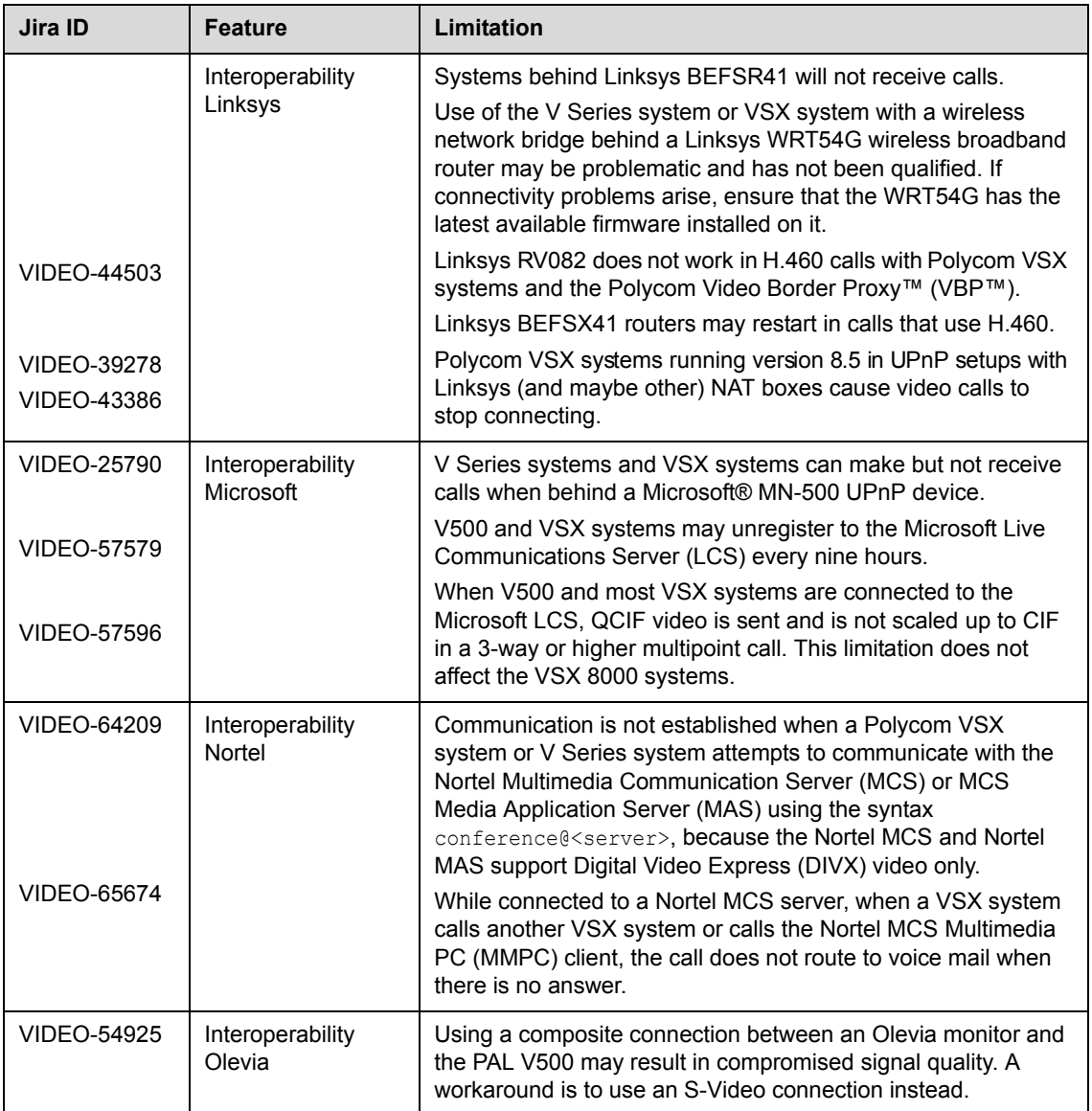

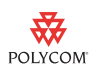

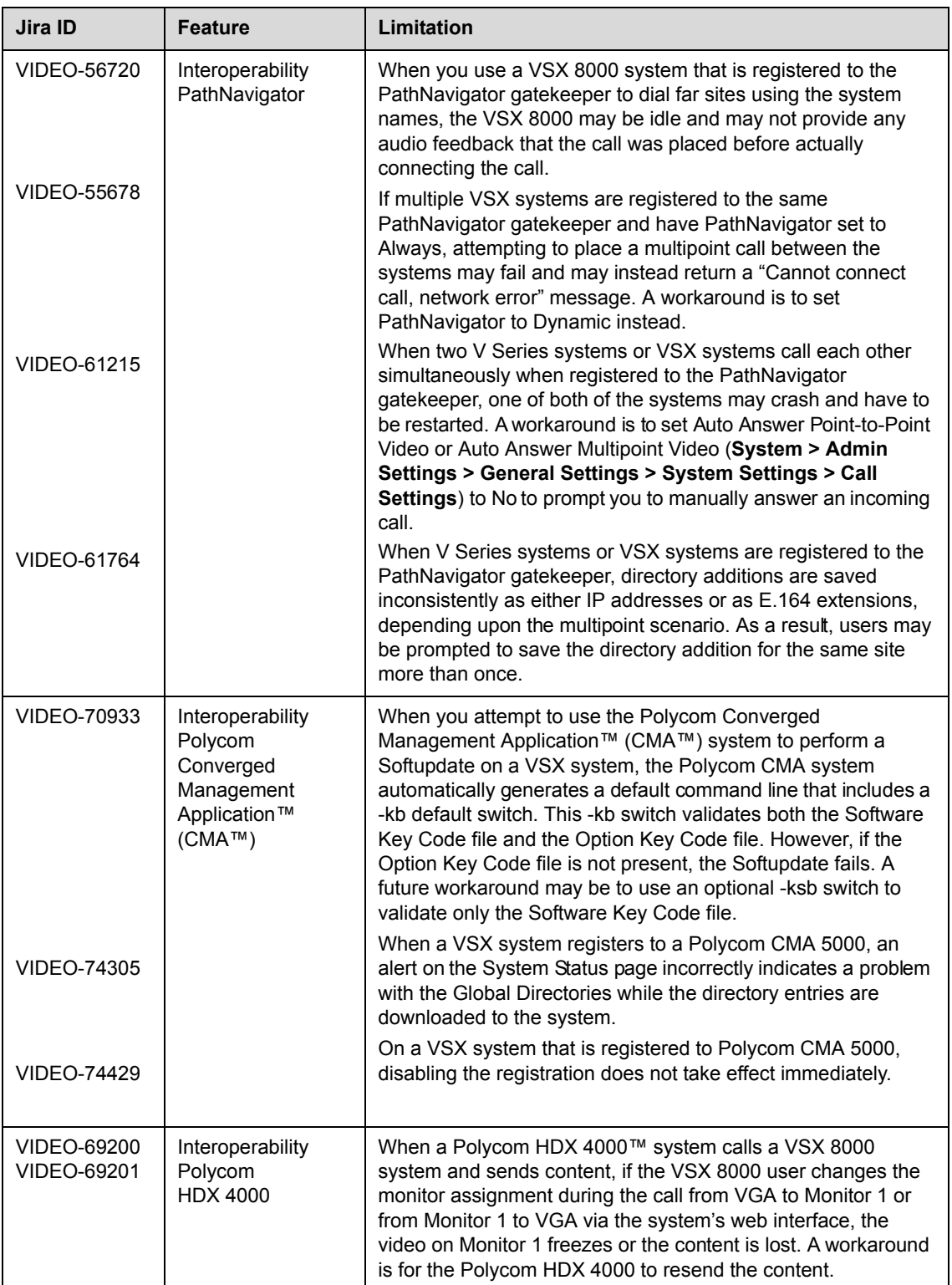

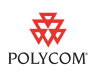

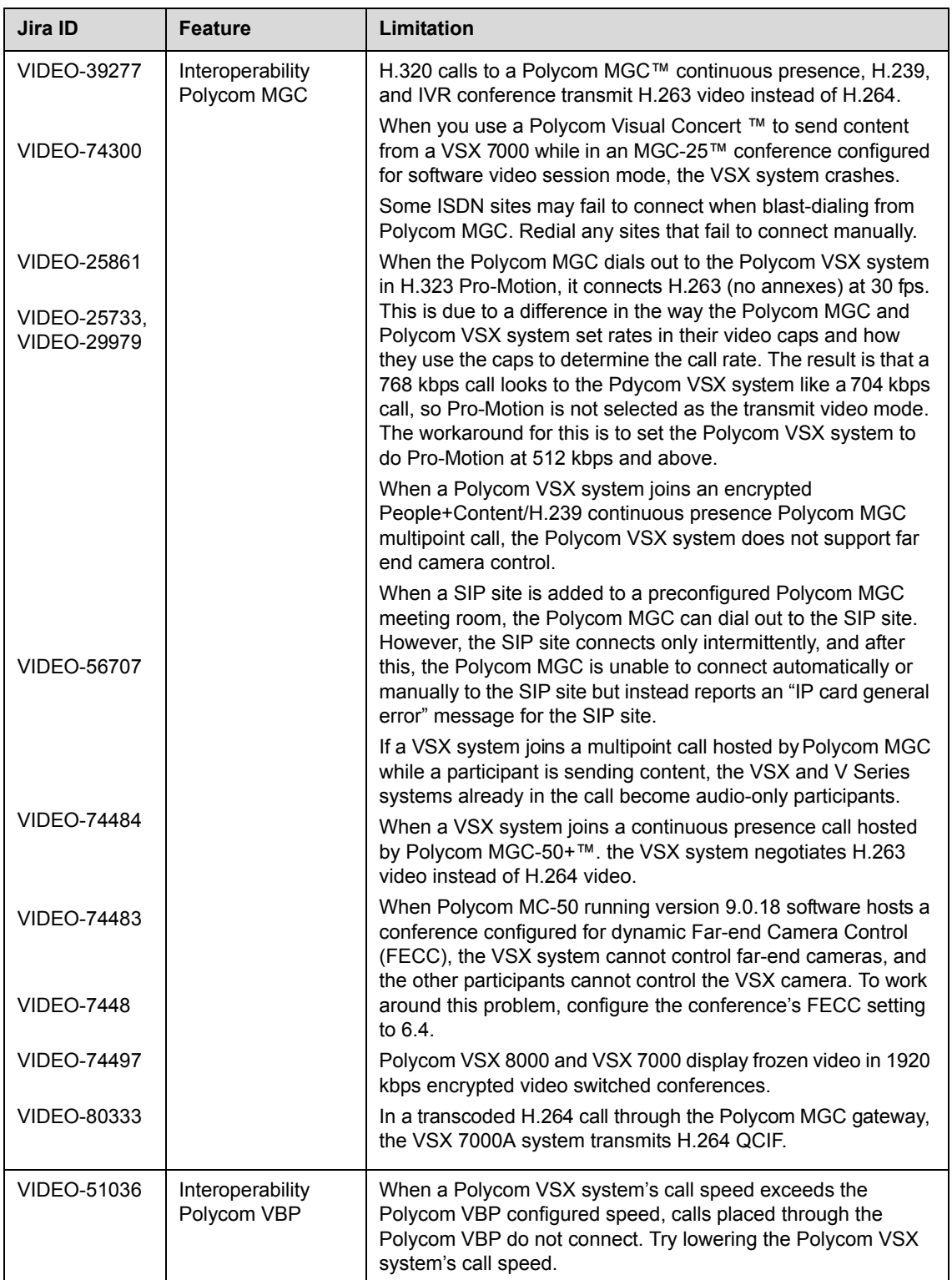

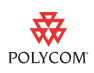

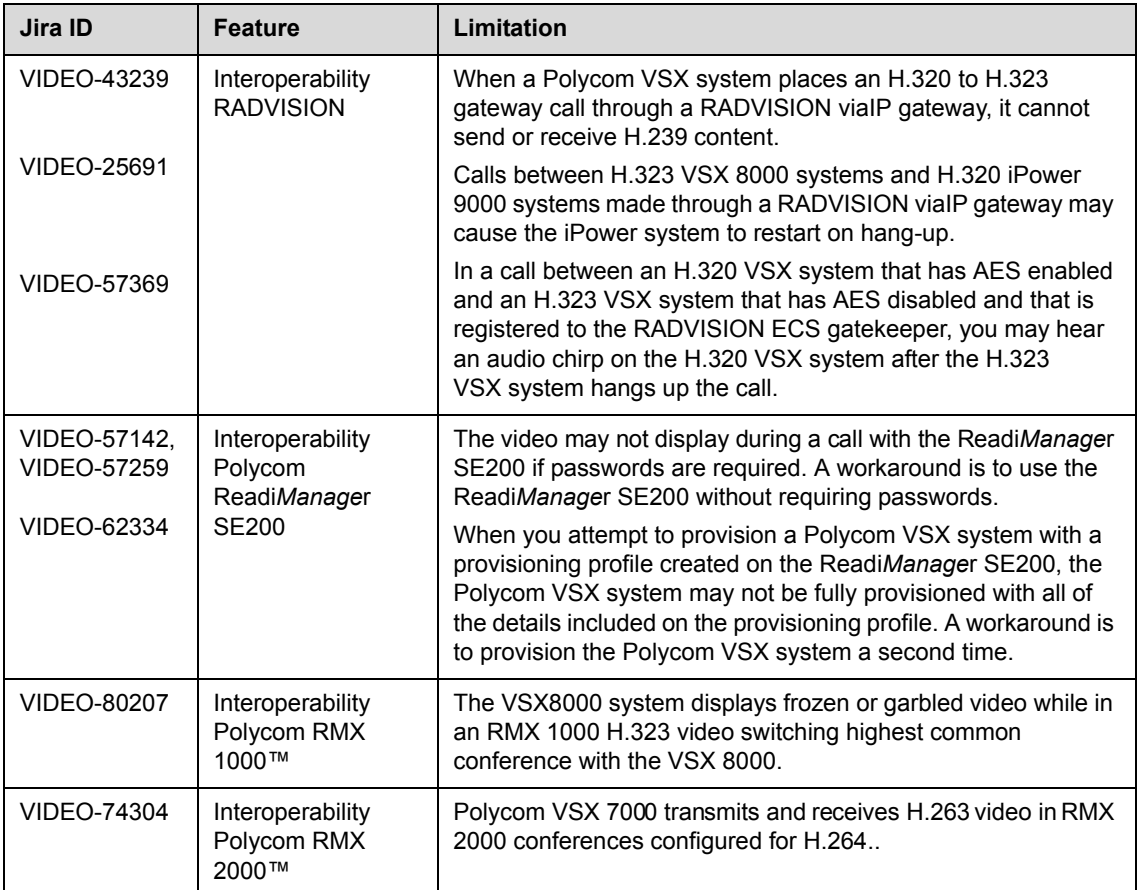

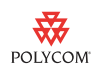

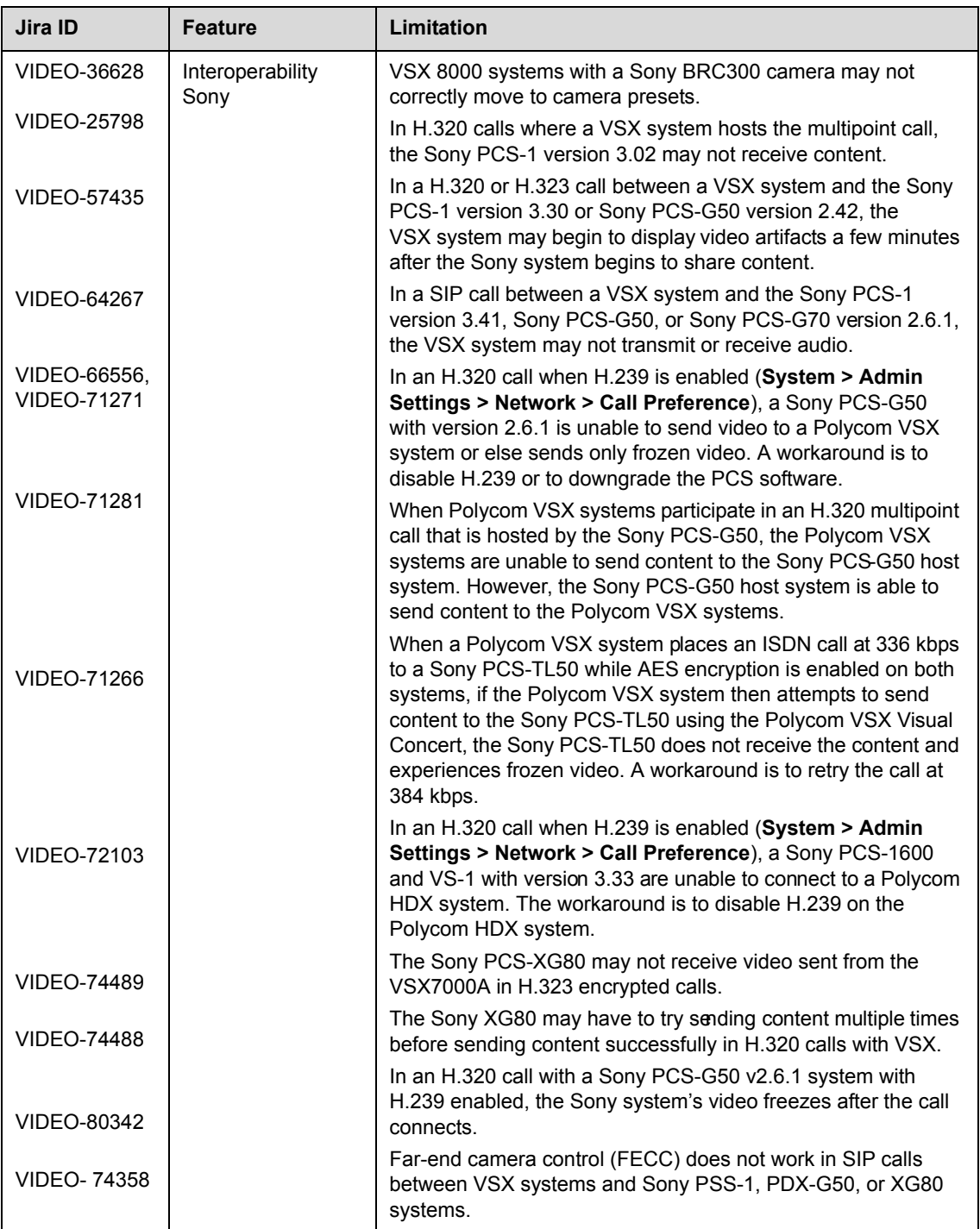

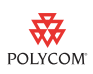

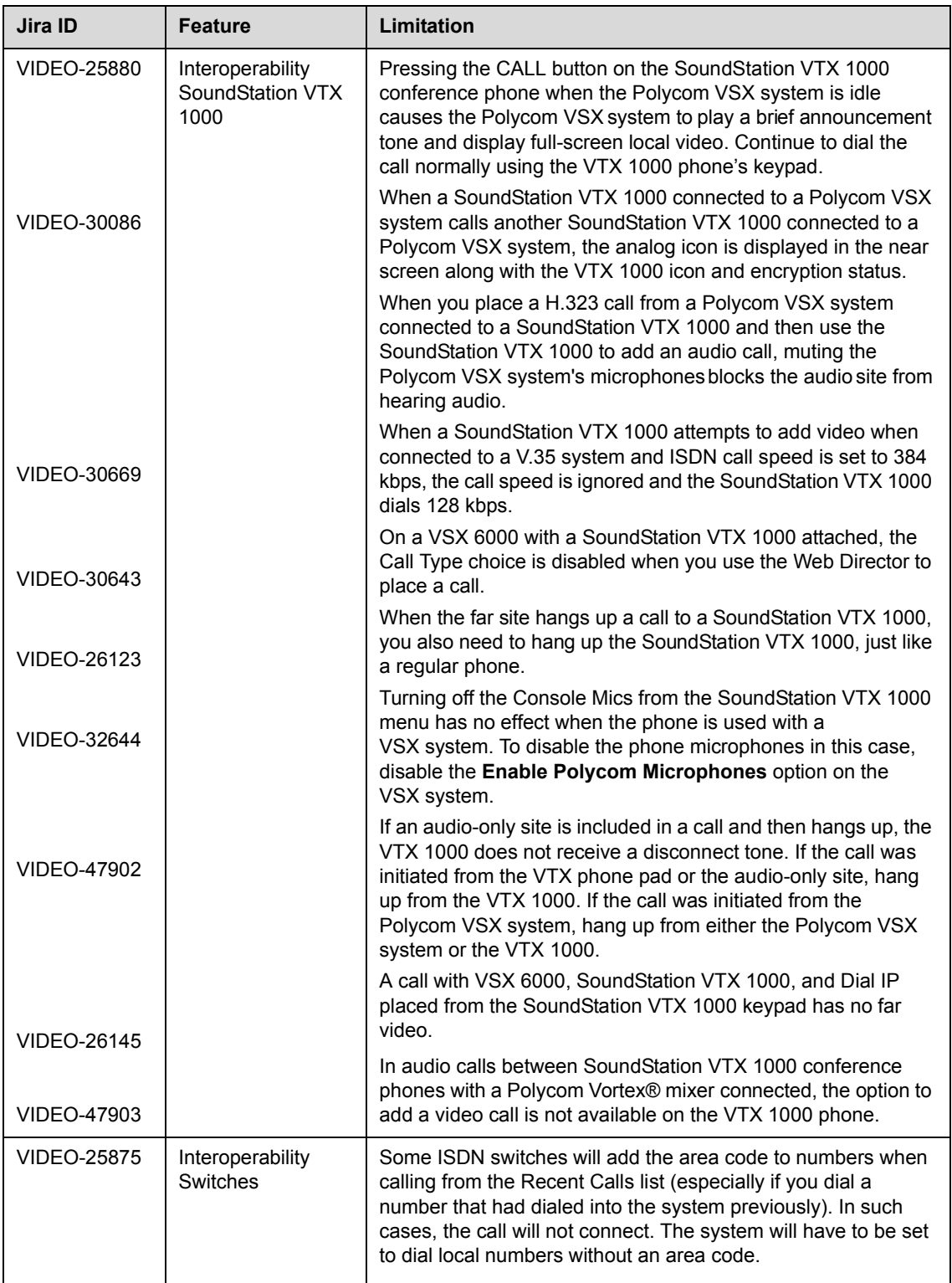

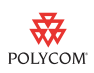

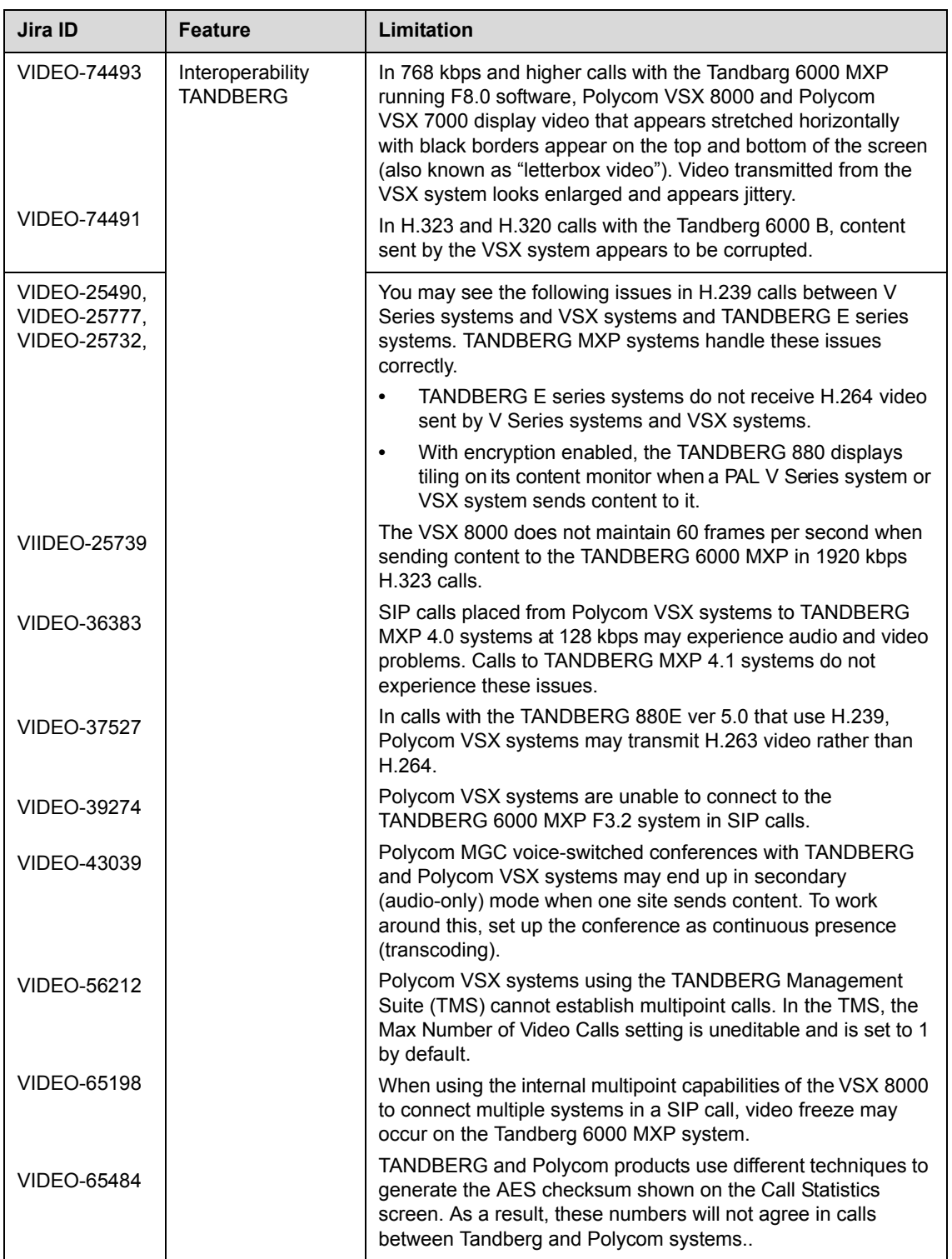

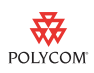

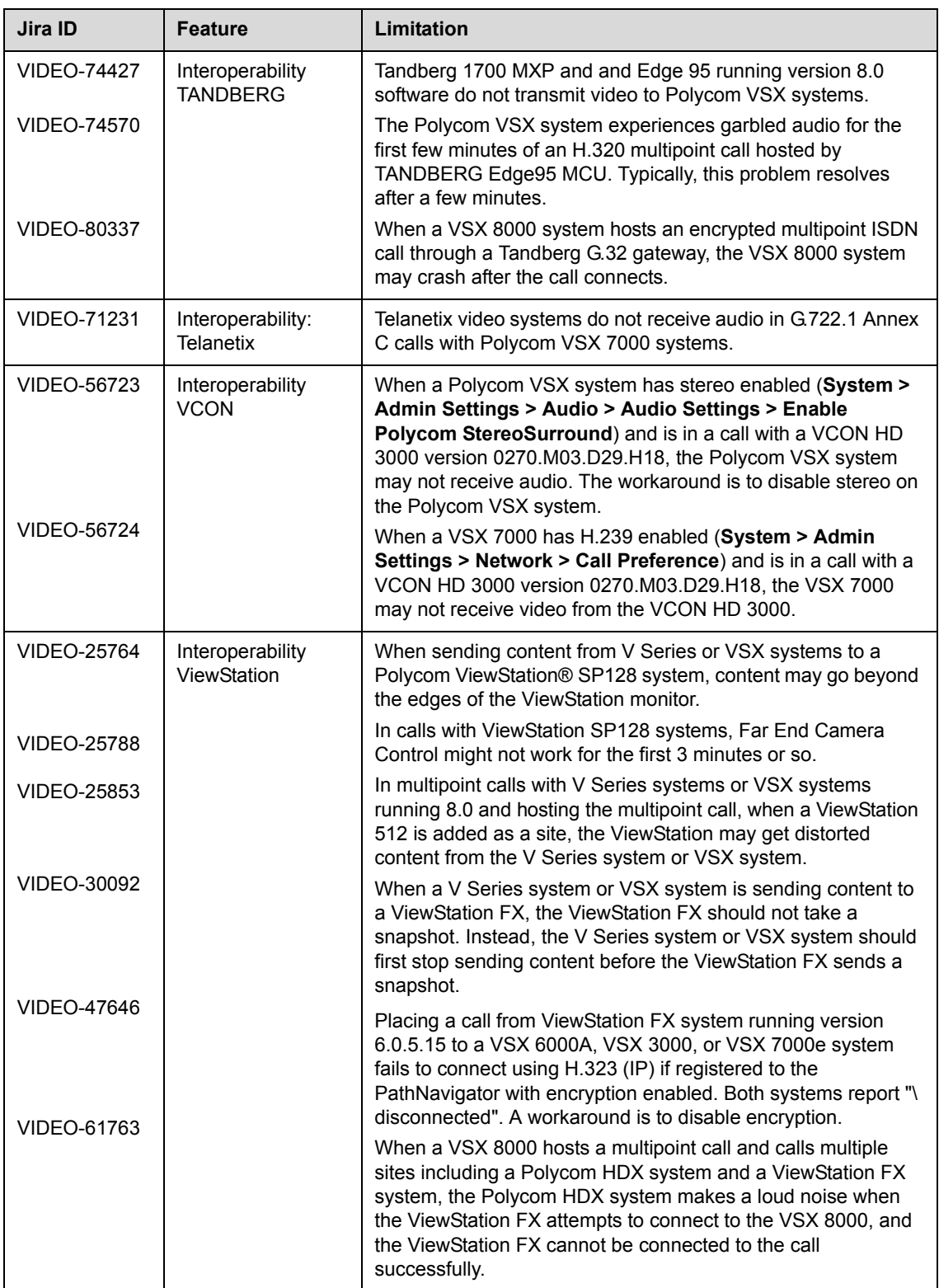

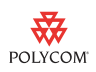

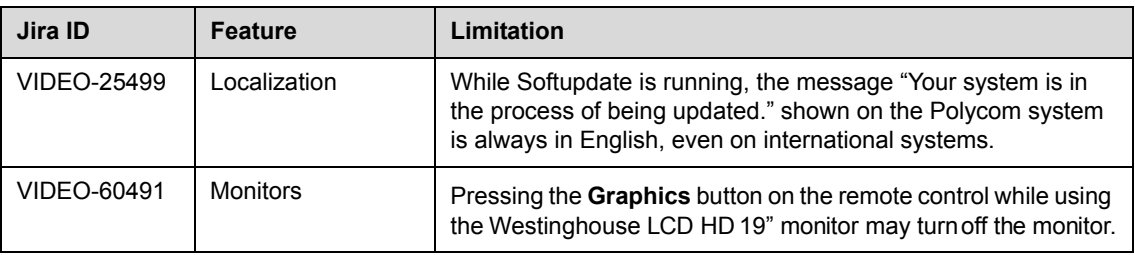

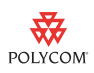

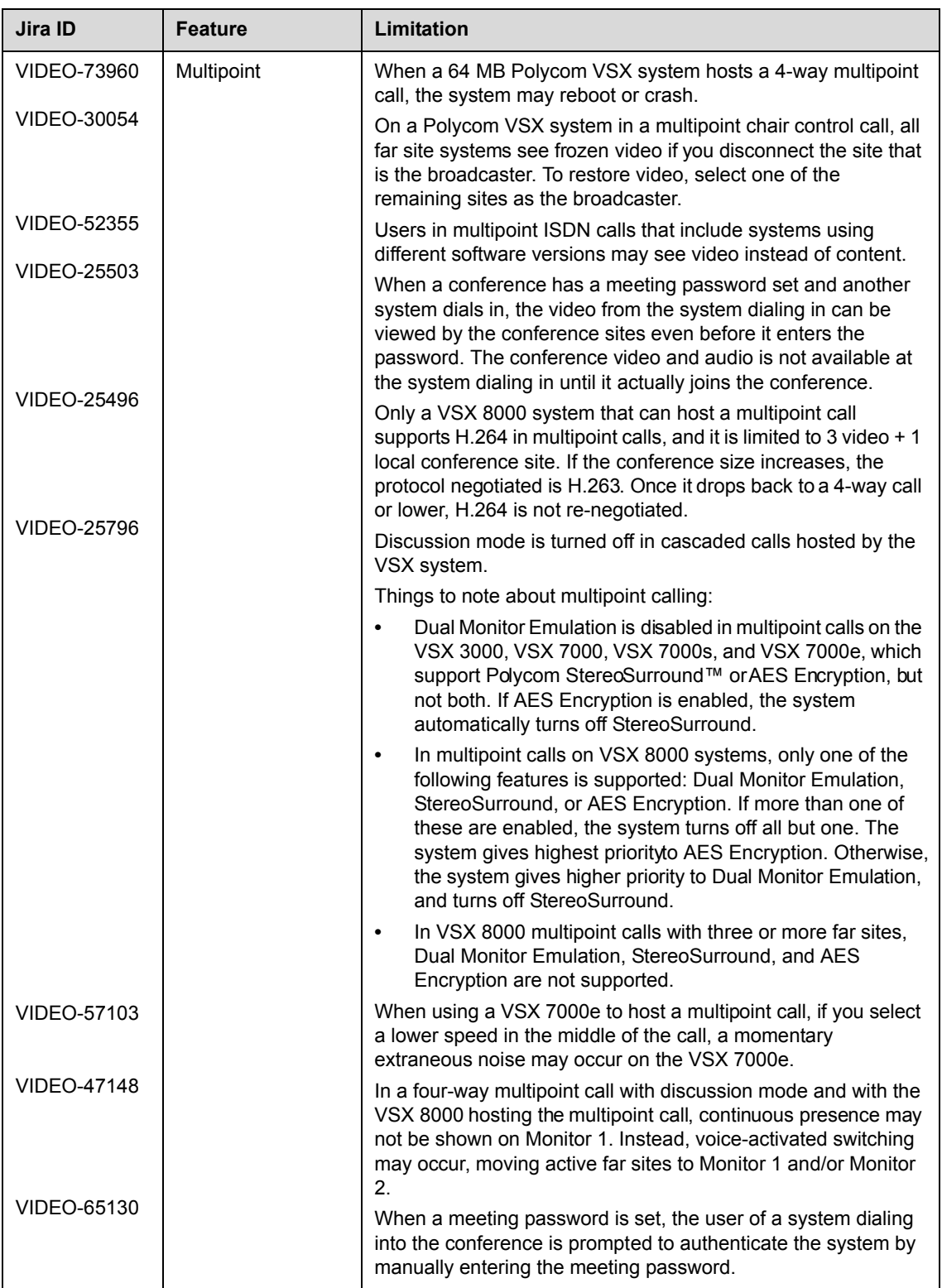

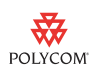

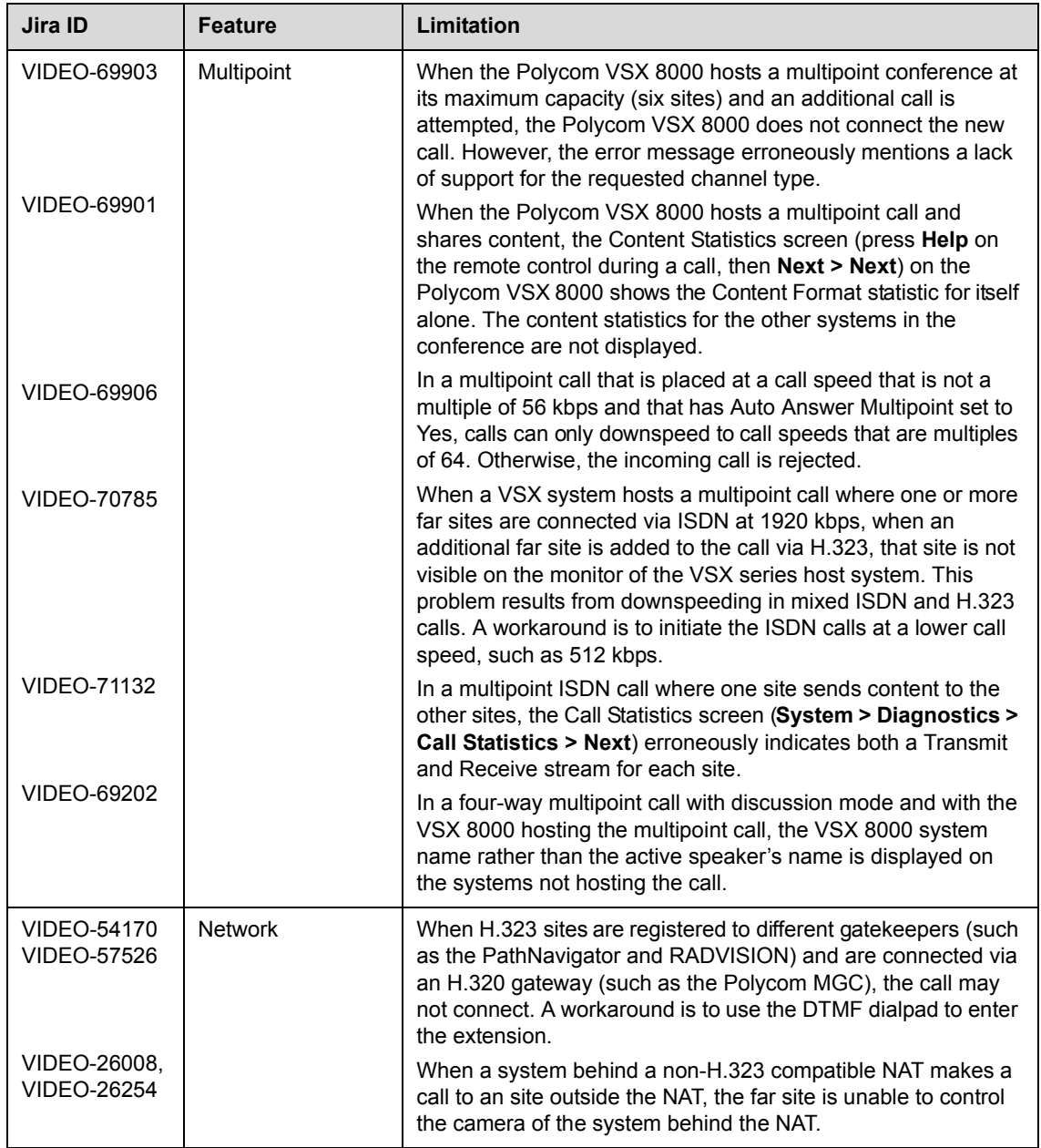

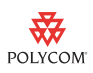

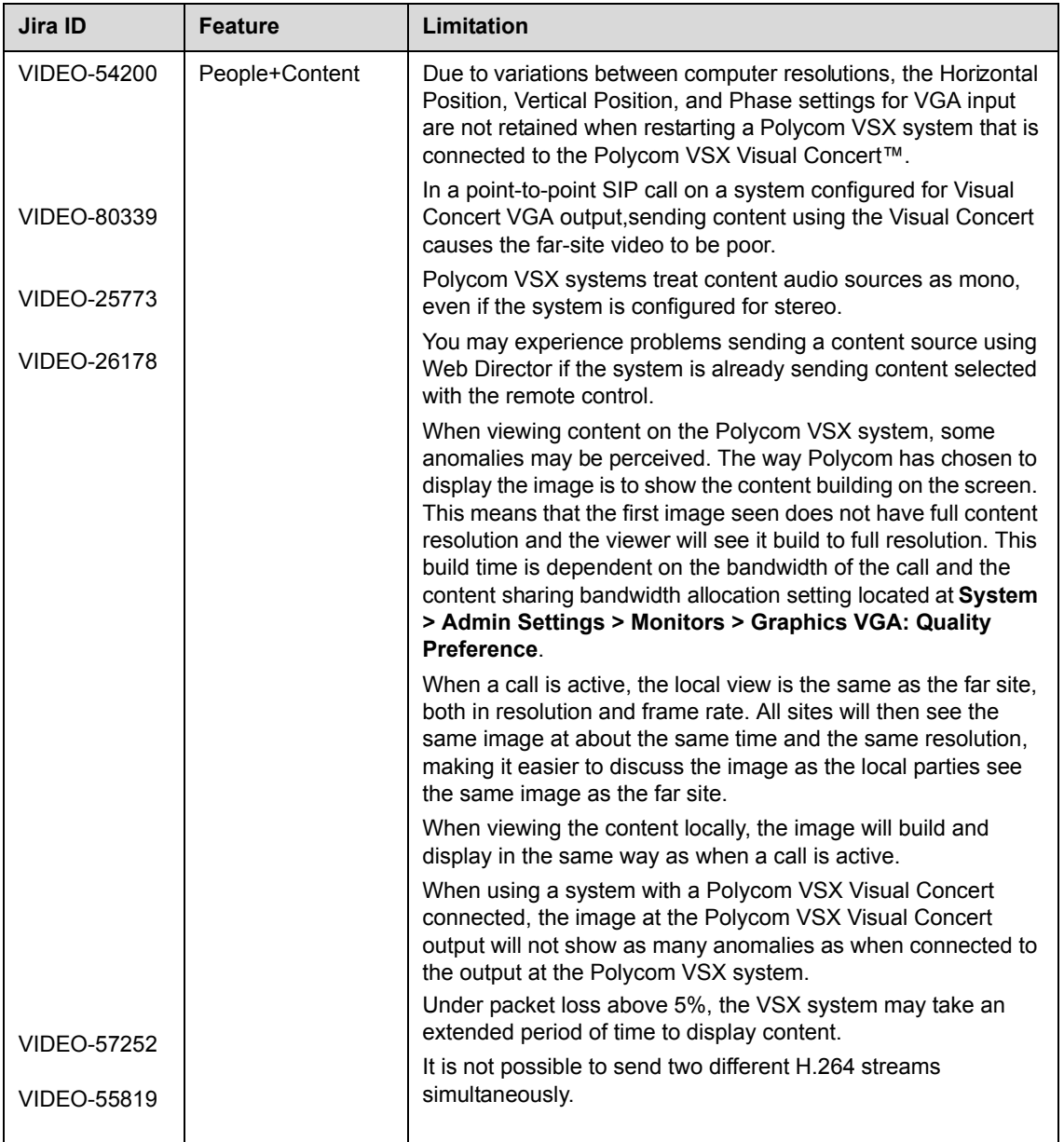

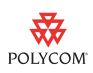

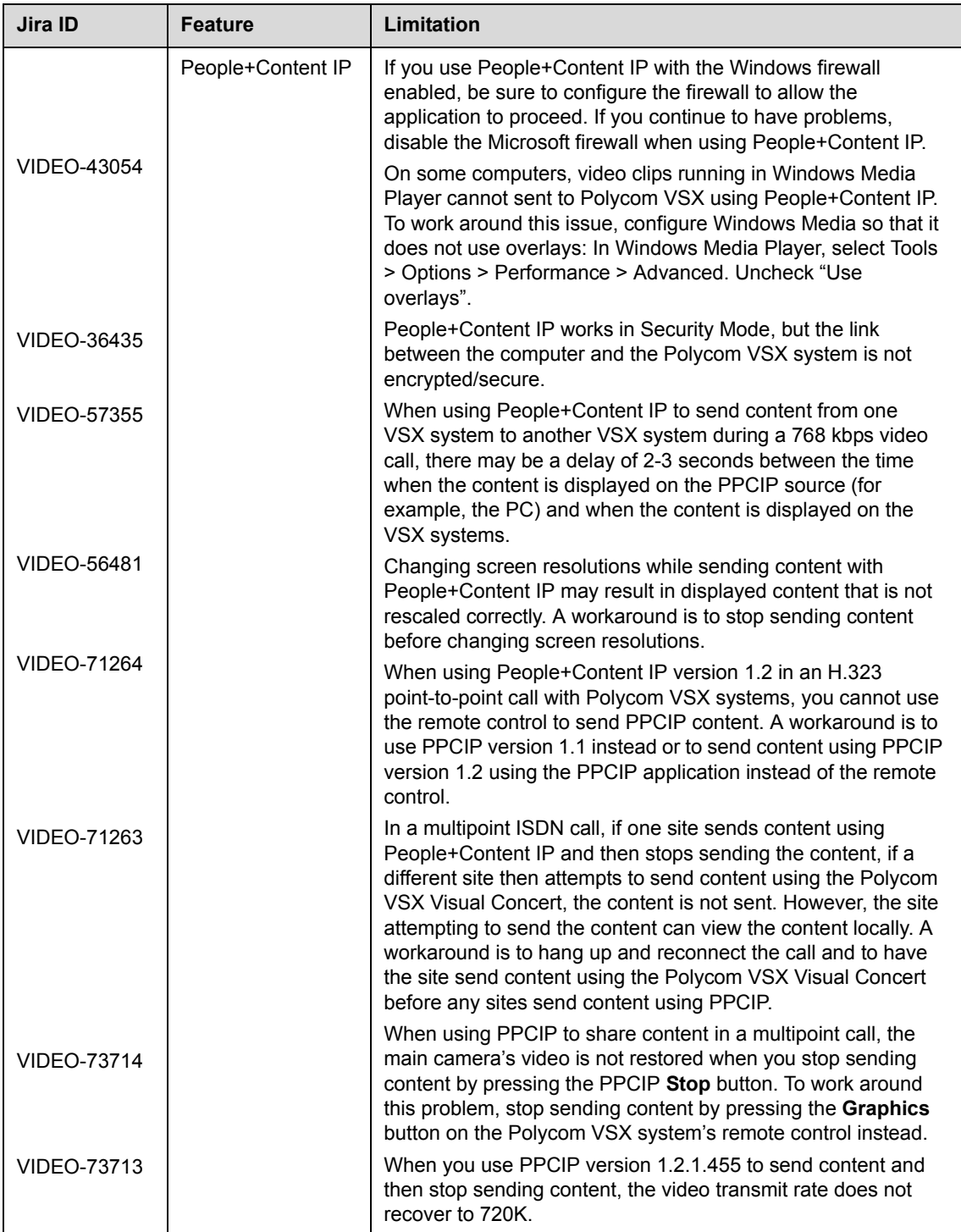

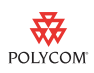

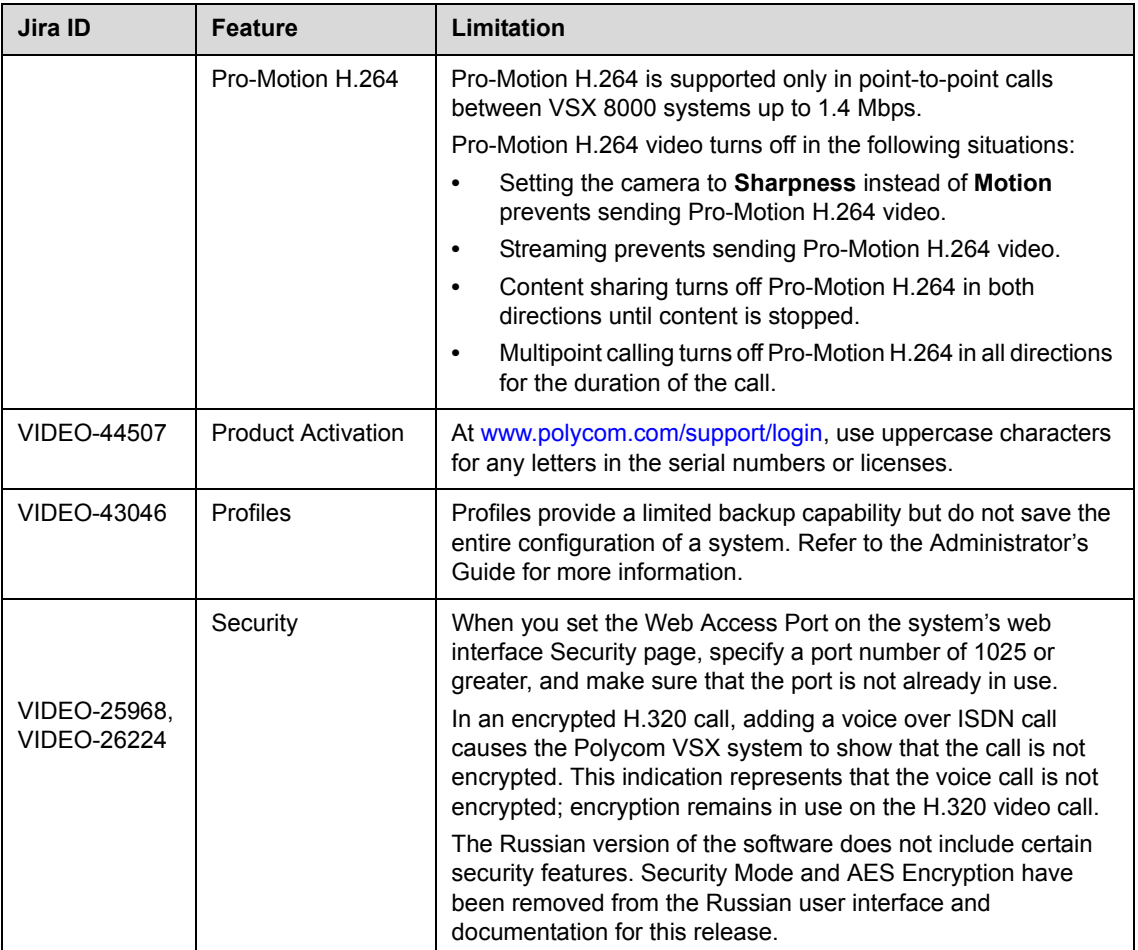

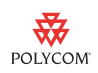

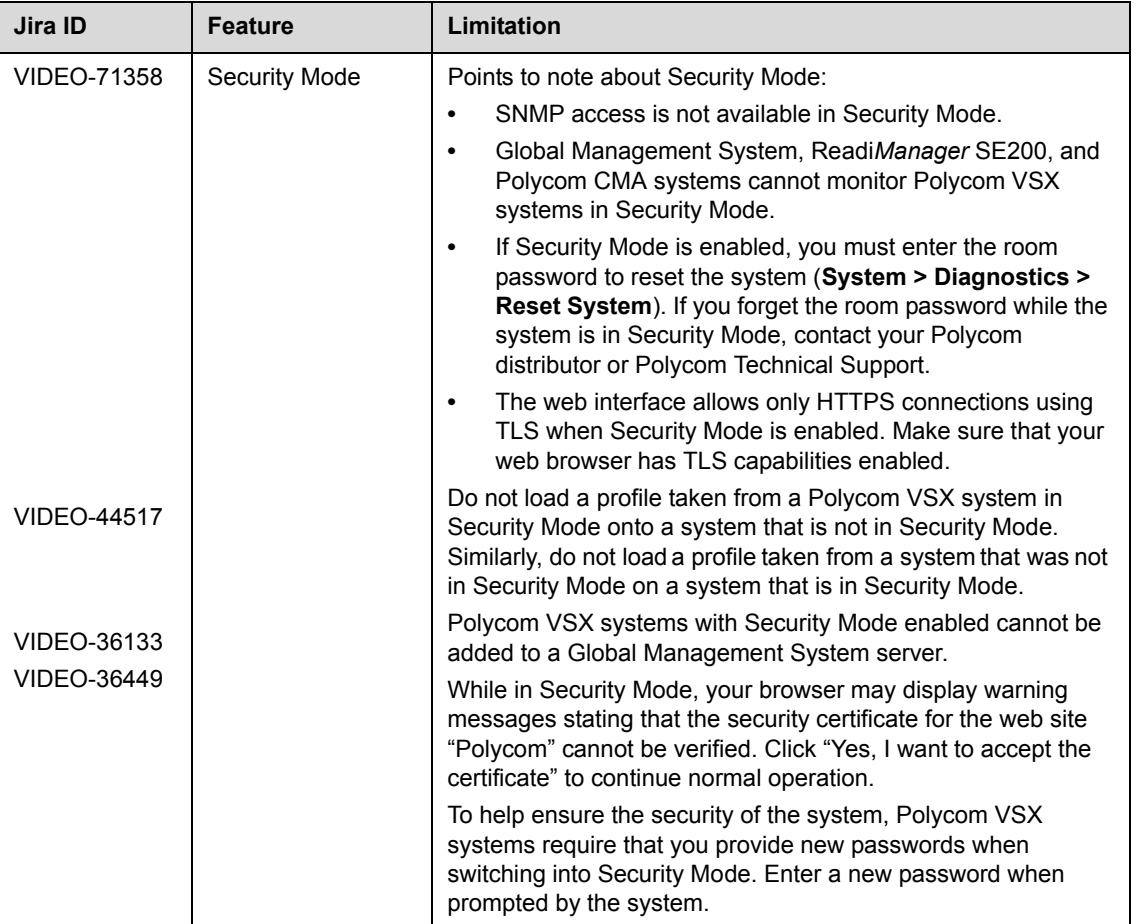

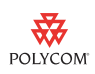

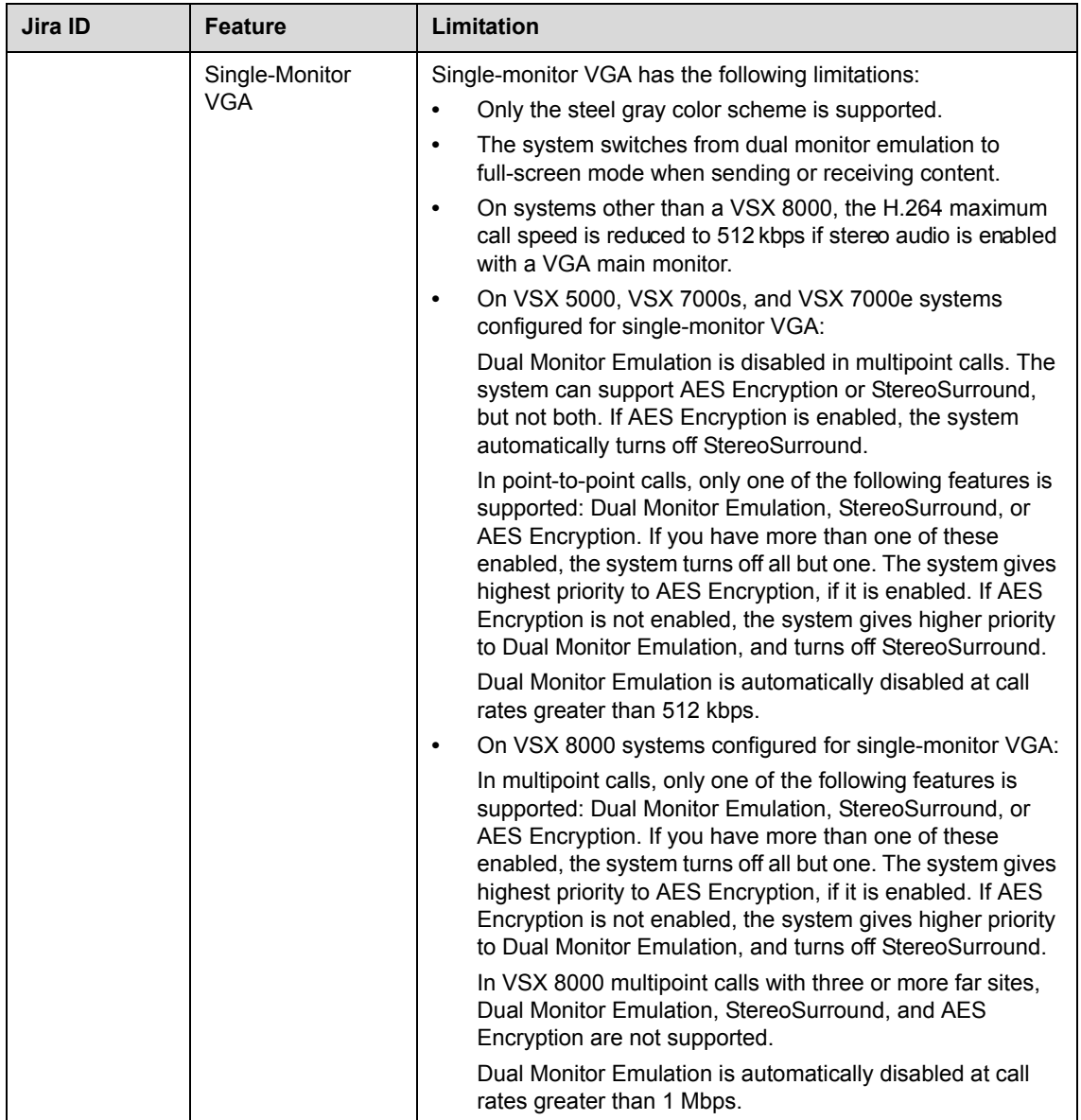

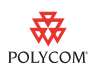

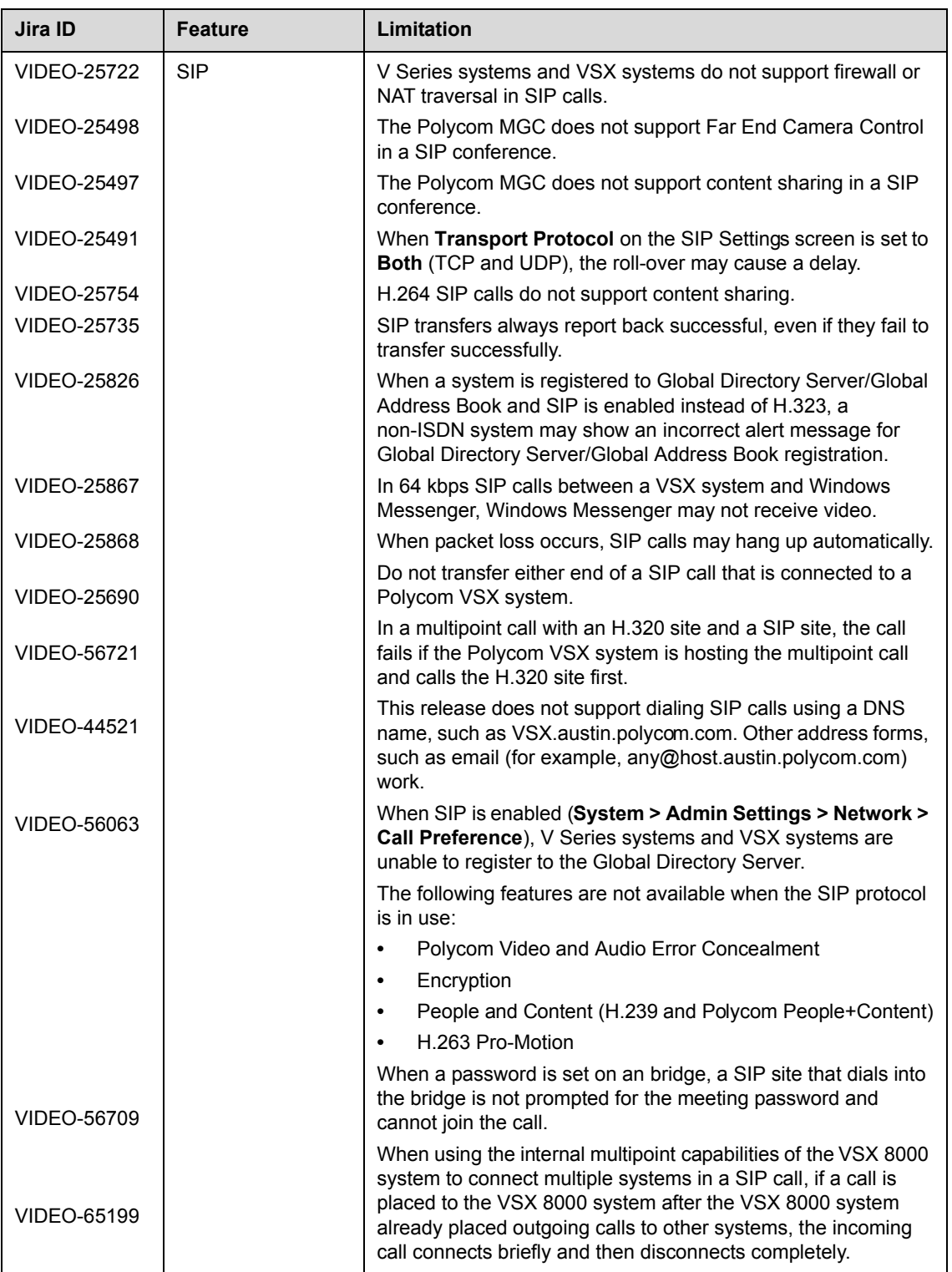

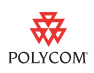

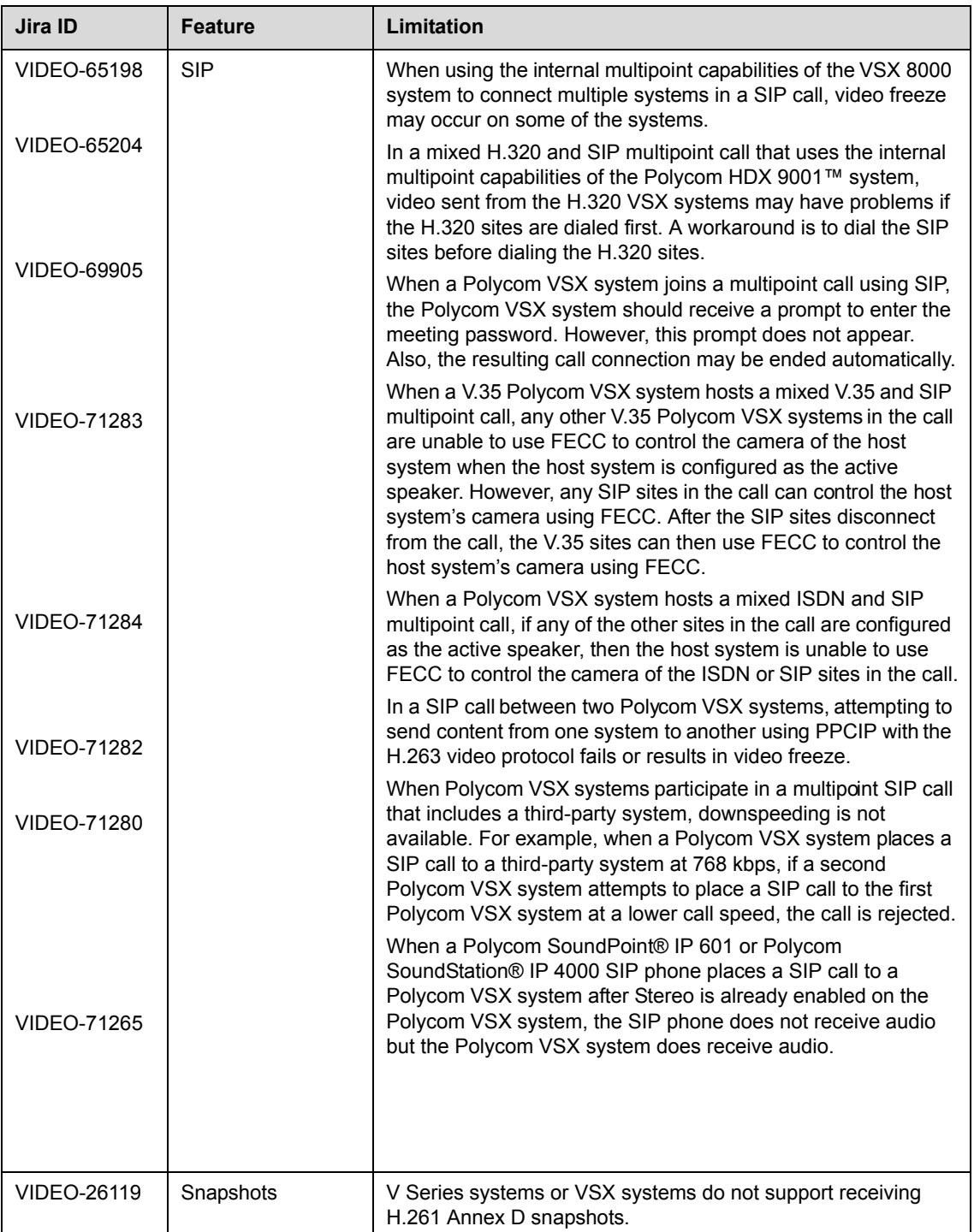

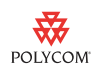

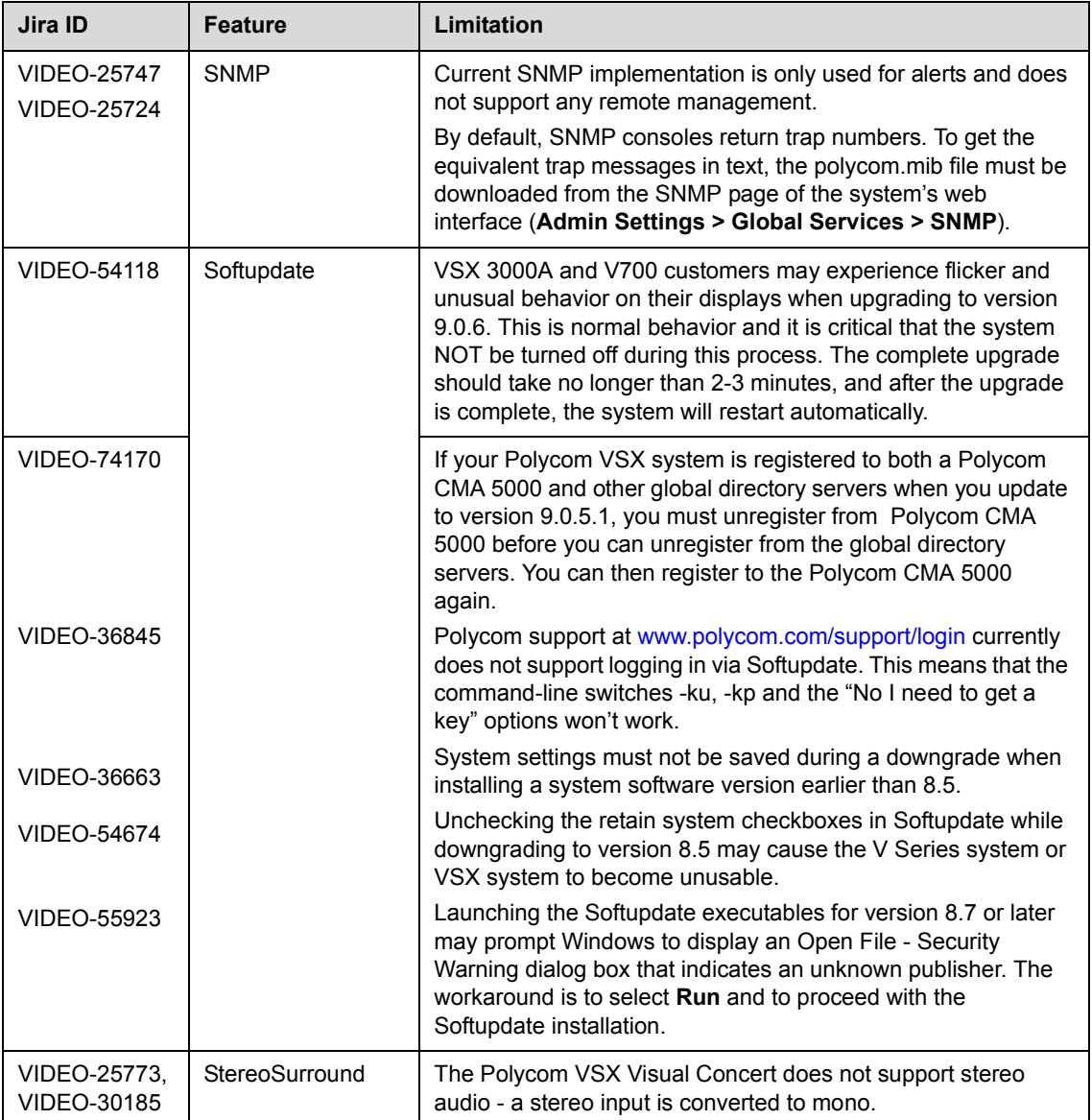

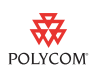

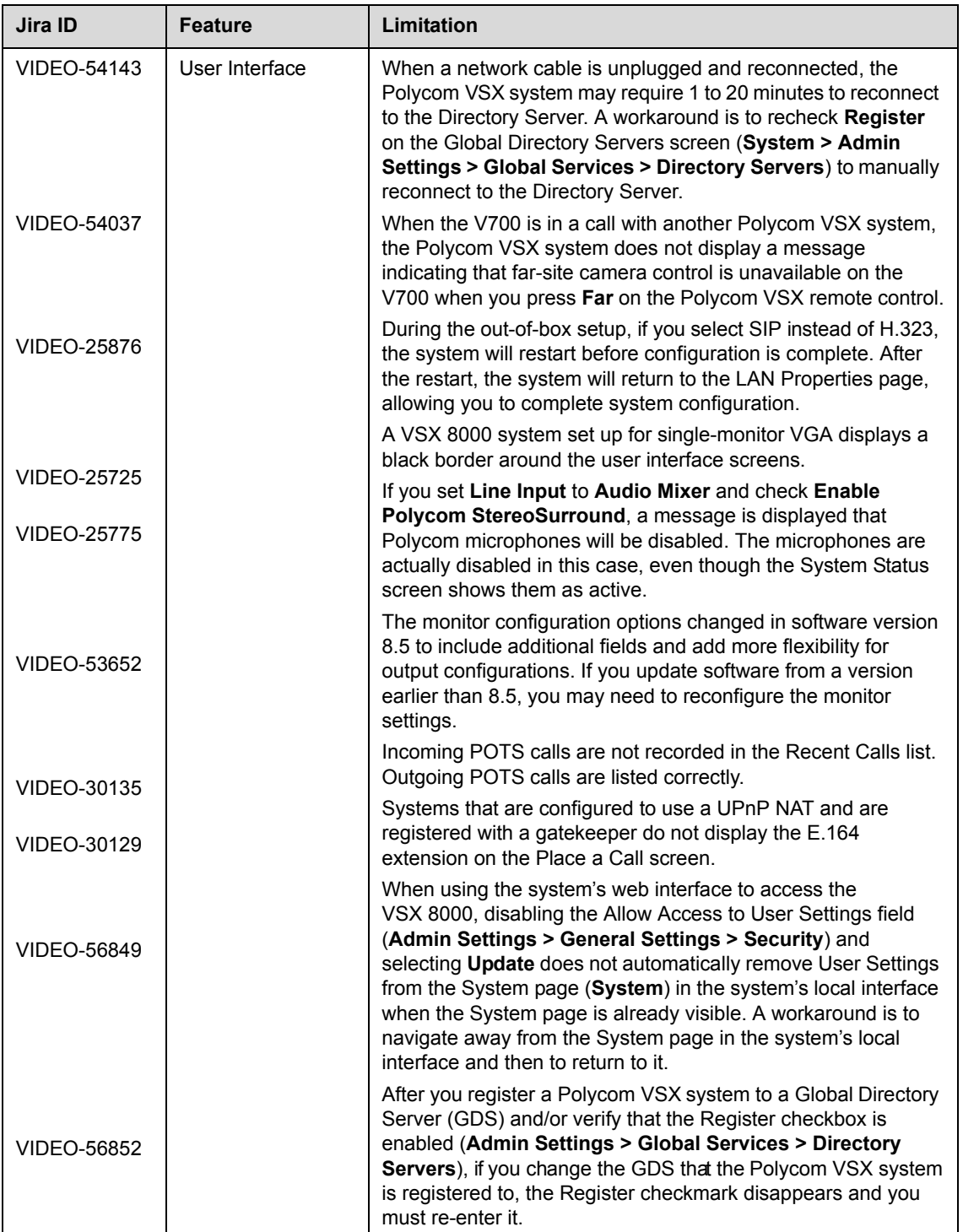

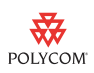

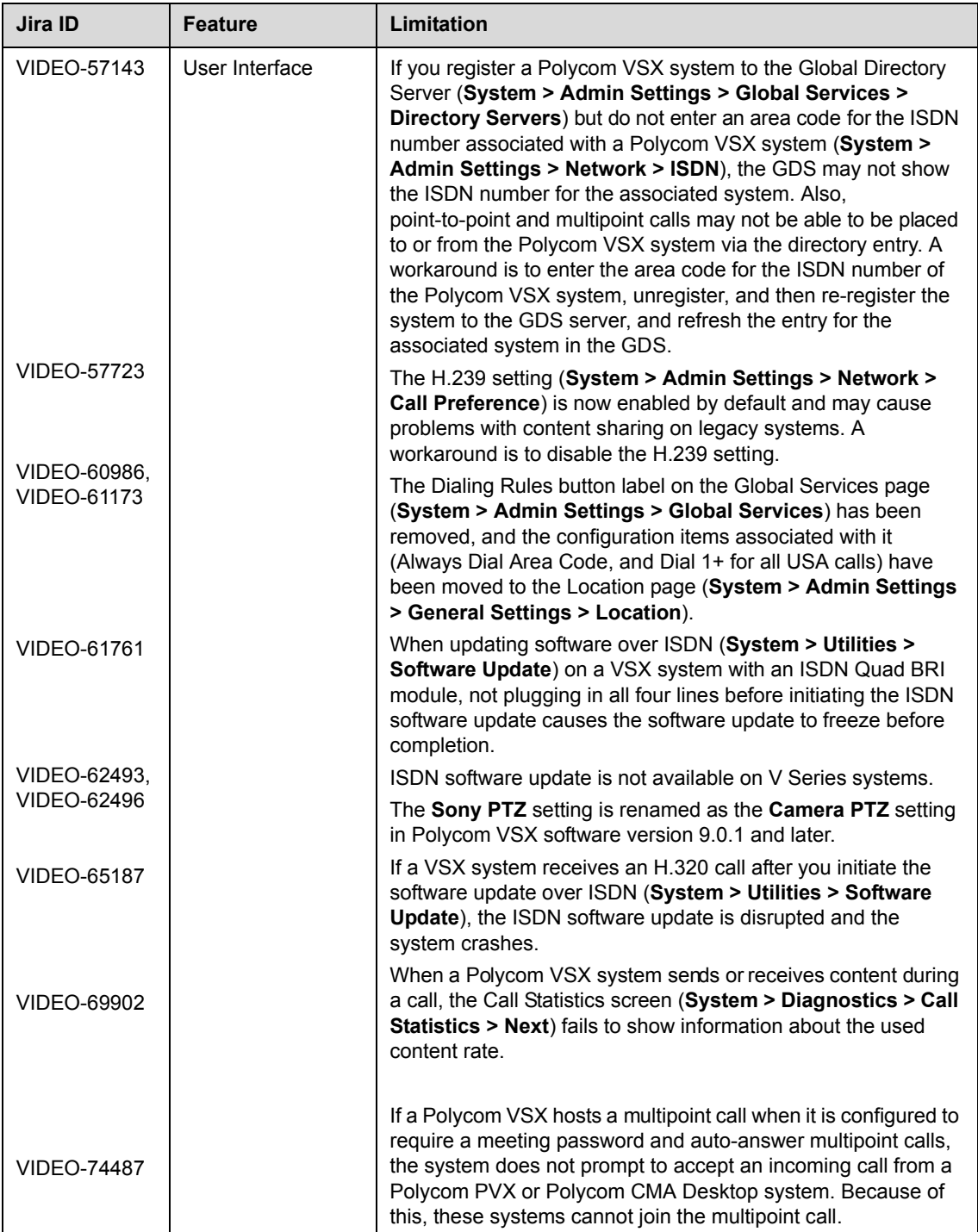

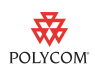

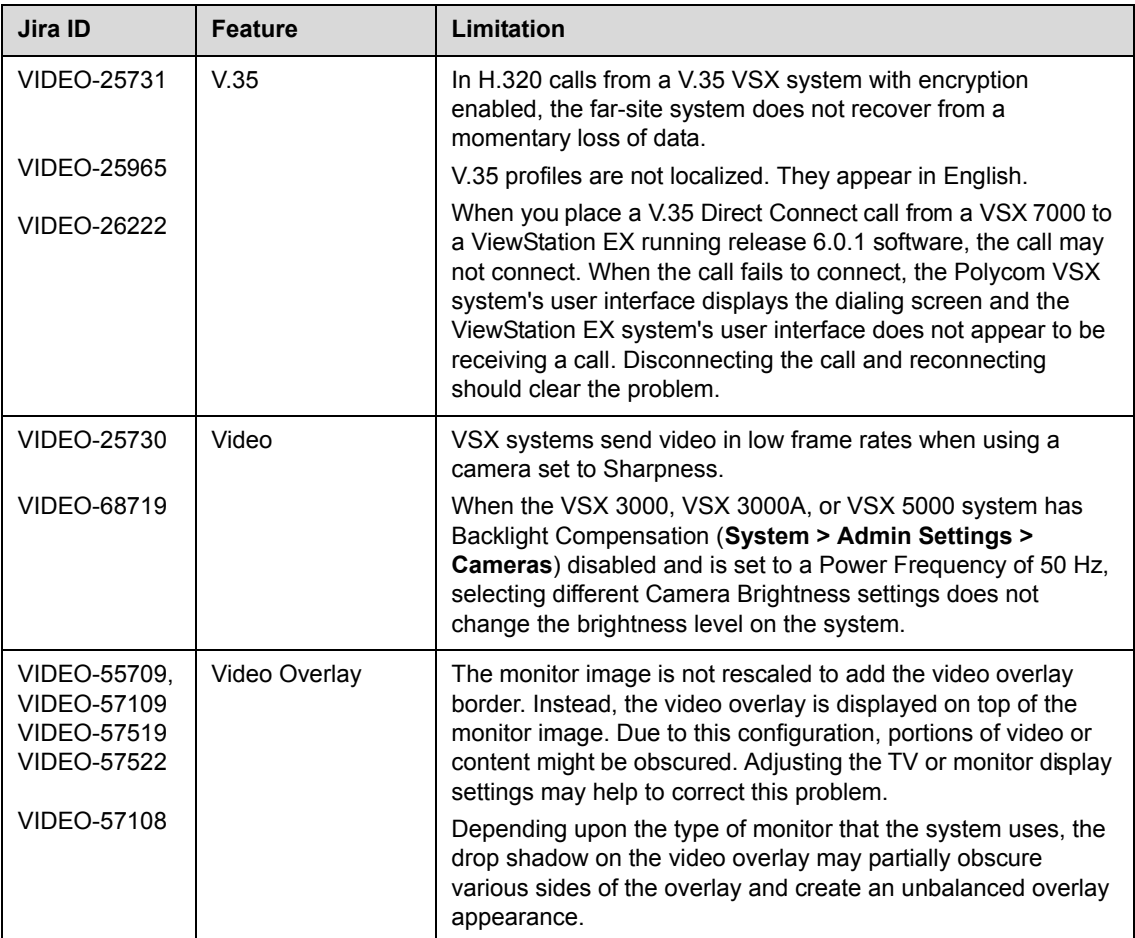

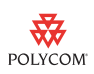

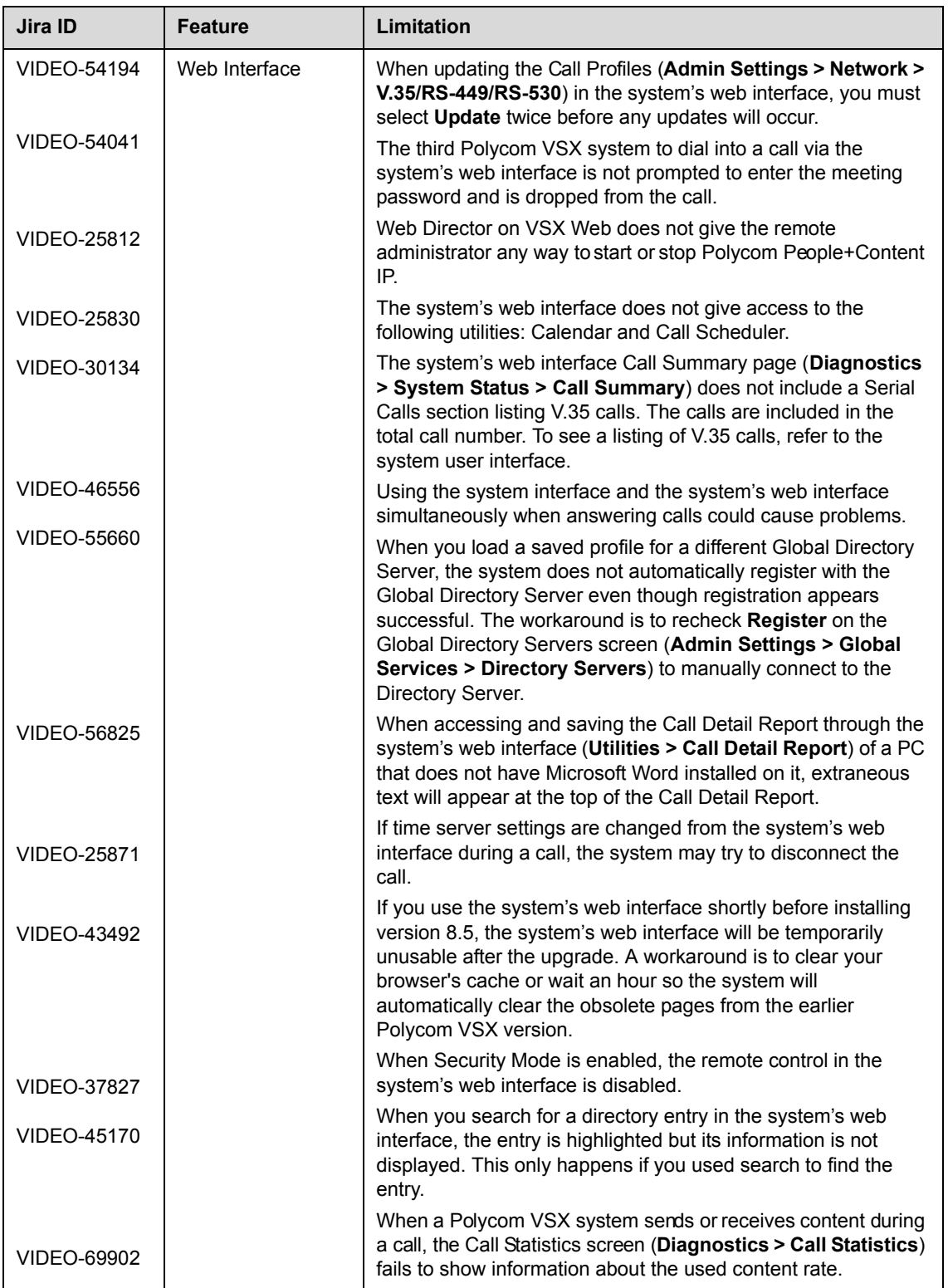

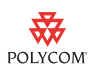

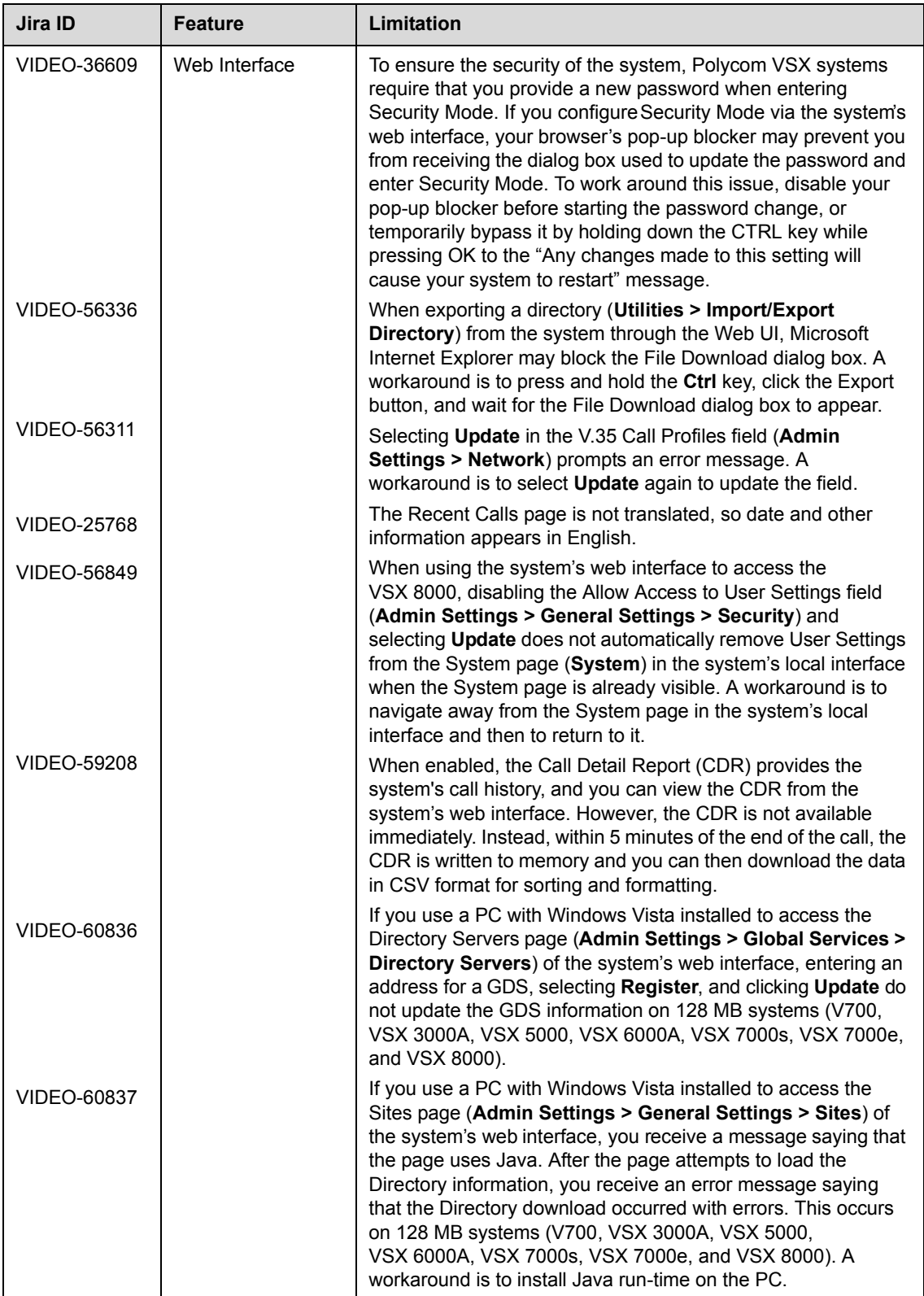

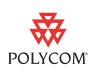

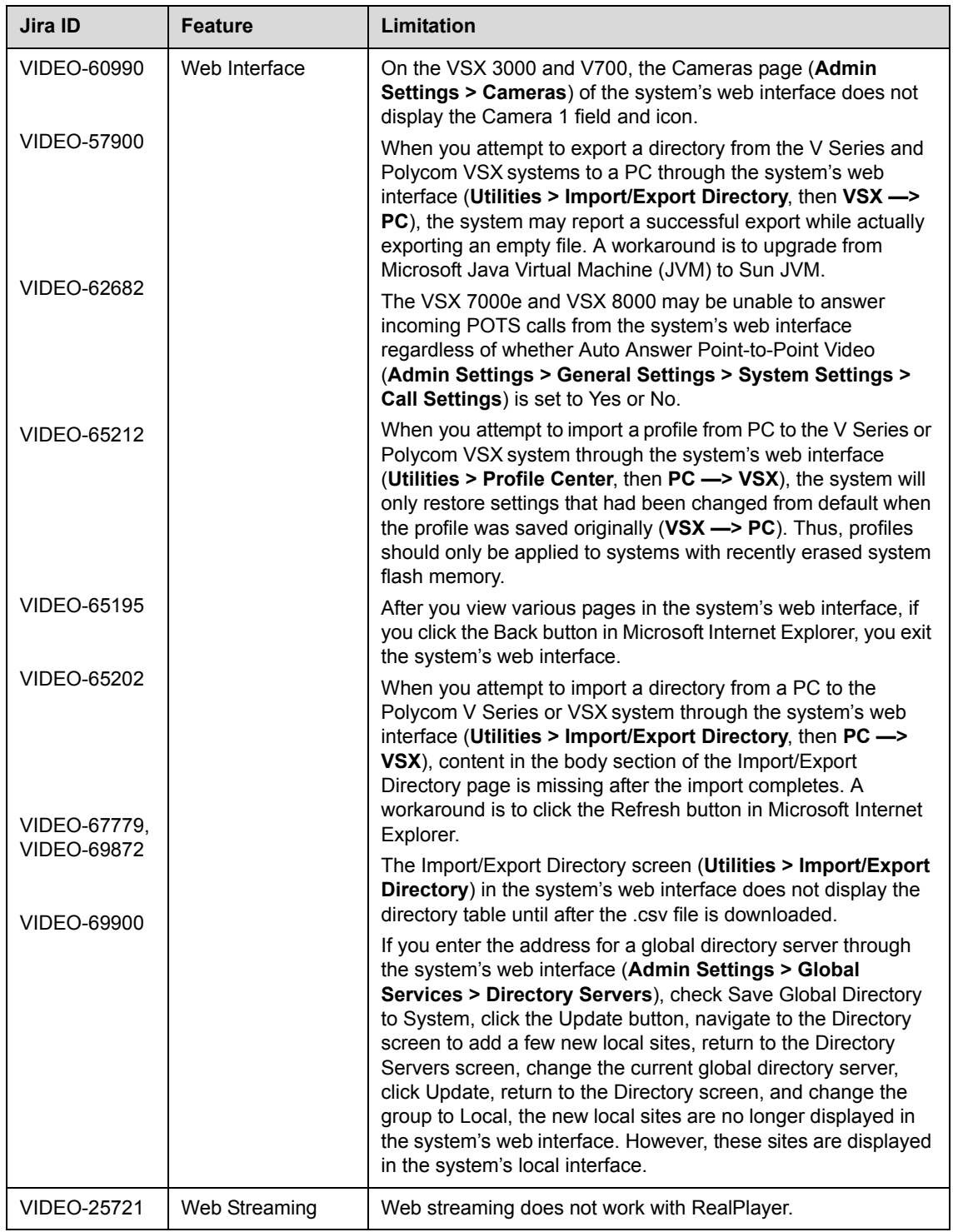

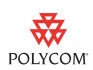

# **Interoperability**

The following PTZ cameras are supported for use with VSX systems:

- **•** Polycom PowerCam
- **•** Polycom PowerCam Plus (VSX 7000e, VSX 8000)
- **•** Sony BRC-300, EVI-D30, EVI-D70, or EVI-D100 (for NTSC systems)
- **•** Sony EVI-D31 or EVI-D100P (for PAL systems)

Polycom V Series and VSX systems are tested extensively with a wide range of products. The following list is not a complete inventory of compatible equipment; it simply indicates the products that have been tested for compatibility with the 9.0 release.

Video conferencing systems use a variety of algorithms to compress audio and video. In a call between two systems, each end transmits audio and video using algorithms supported by the other end. In some cases, a system may transmit a different algorithm than it receives. This process occurs because each system independently selects the optimum algorithms for a particular call, and different products may make different selections. This process should not affect the quality of the call.

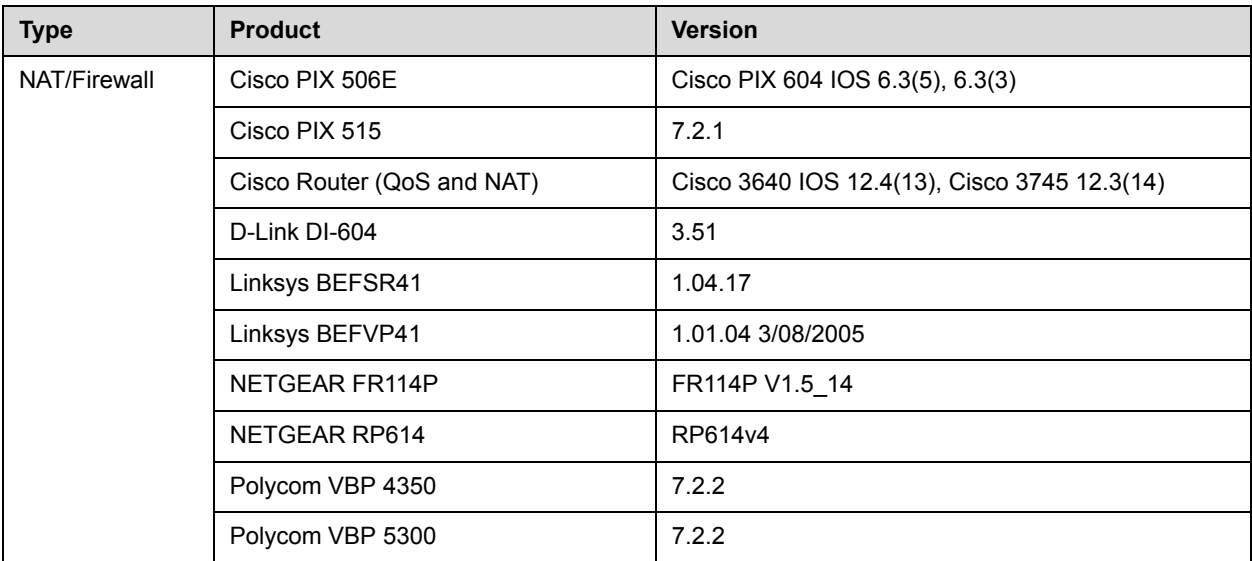

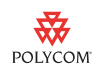

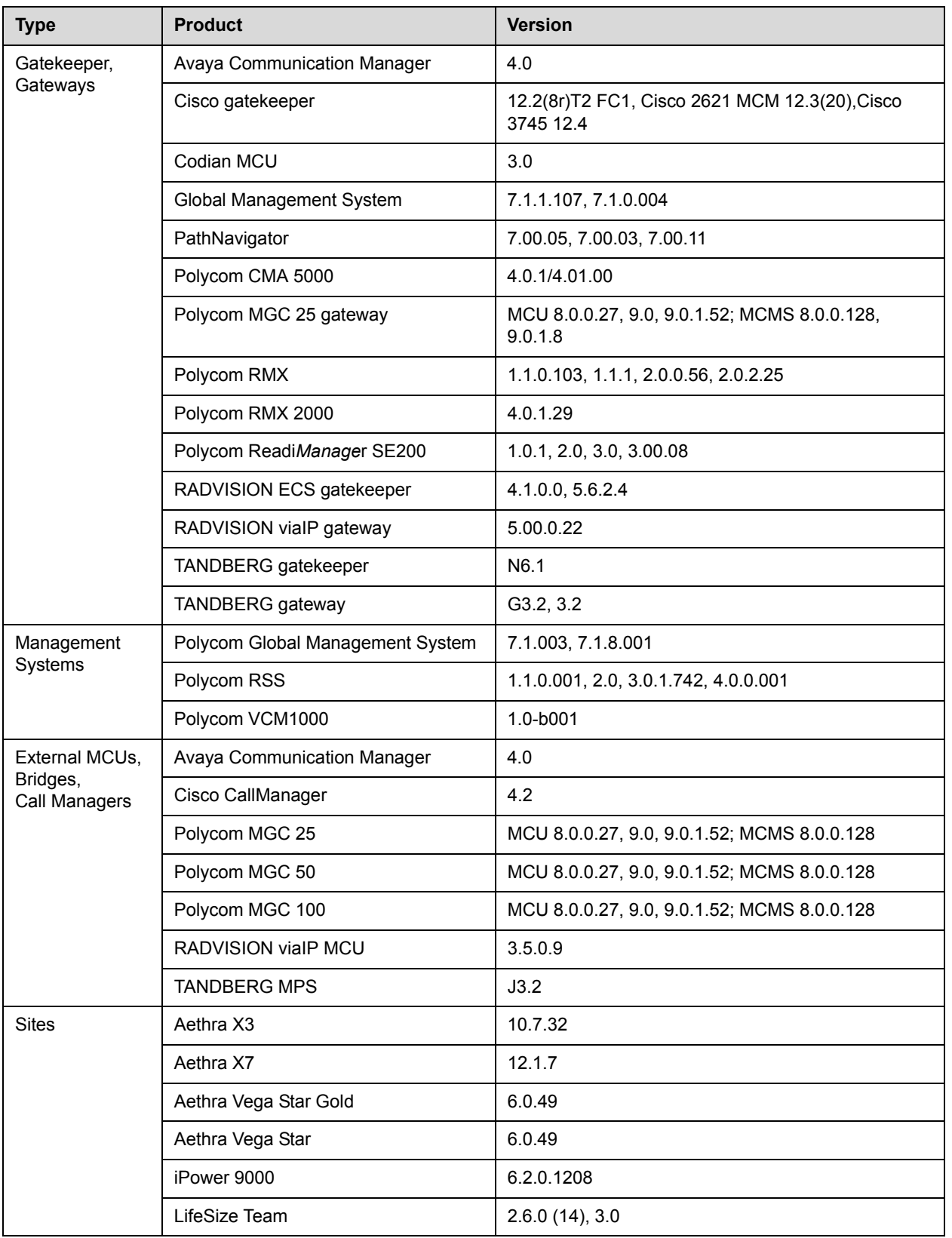

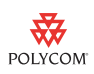

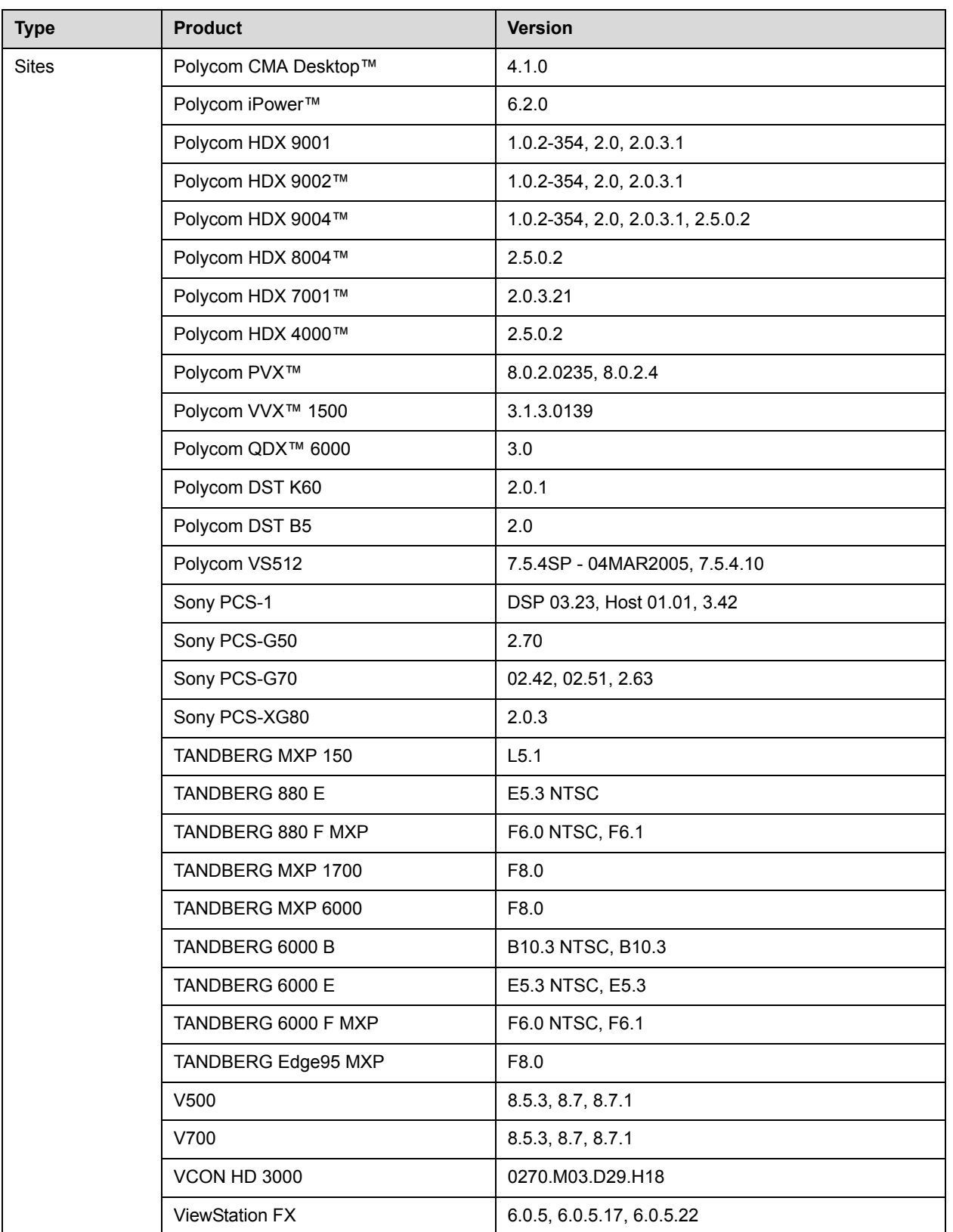

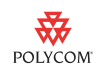

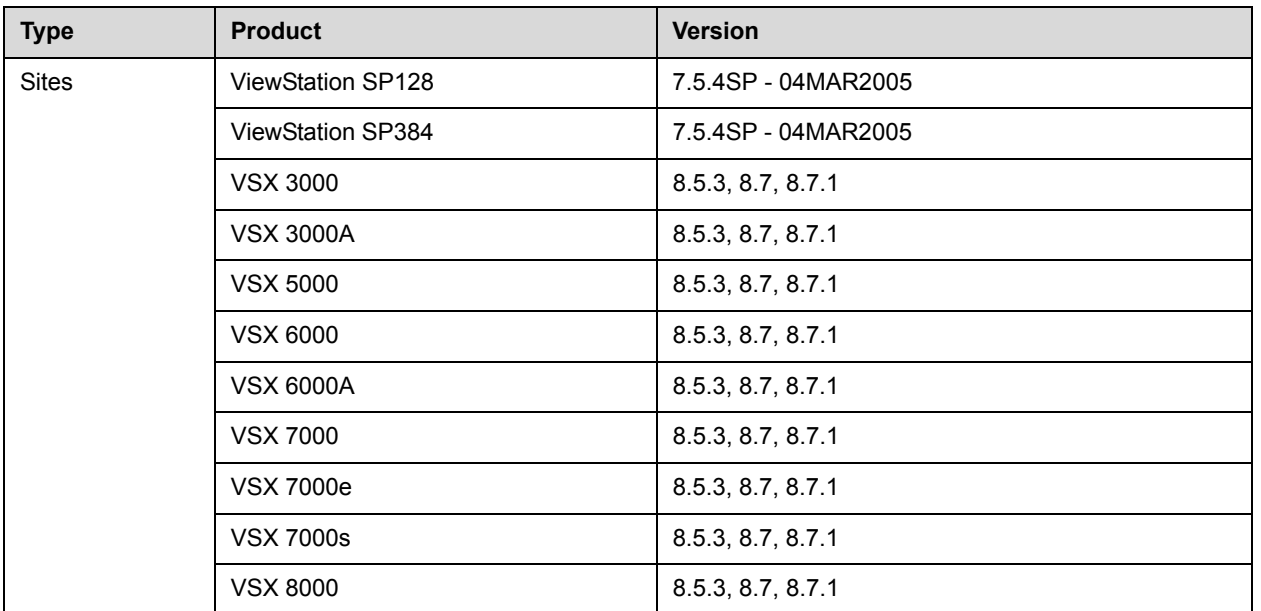

## Cisco PIX Firewall

#### **Cisco PIX "fixup protocol h323 h225 1720" on only:**

H.323 video sites will have connection and video incompatibilities.

Cisco currently does not support AES or H.239 in the "fixup protocol h323 h225 1720".

#### **Cisco PIX "fixup protocol h323 h225 1720" on with following ports open:**

Polycom V Series and VSX systems will work properly; however, with Cisco PIX setup in this manner you will be required to disable AES to connect sites through the Firewall. Also, H.239 will not work properly in this configuration.

Cisco currently does not support AES or H.239 in the "fixup protocol h323 h225 1720".

In an H.323 multipoint conference, when a Polycom VSX system hosts the multipoint call and is located behind a Cisco PIX 6.3.4 and 7.0.1 firewall among systems with H.239 enabled, the Polycom V Series and VSX systems outside of the firewall may not receive video when other sites connect. To avoid this, disable H.239 on all sites.

Polycom V Series and VSX systems are unable to control the far end camera when it is located behind a Cisco PIX 6.3.4 and 7.0.1 firewall.

Configure Conduits or Access List Assignments for the following ports:

- **•** TCP 1720
- **•** TCP 3230 3235

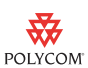

- **•** TCP 3603
- **•** TCP 389
- **•** UDP 3230-3253
- **•** UDP 1718-1719

#### **Cisco PIX "fixup protocol h323 h225 1720" off with following ports open:**

Polycom V Series and VSX systems and all features will work properly.

1. To turn off the "fixup protocol h323 h225 1720" feature, use the following command:

no fixup protocol h323 h225 1720

- 2. Configure Conduits or Access List Assignments for the following ports:
- **•** For outbound interface
	- **—** TCP 1720
	- **—** TCP 3230 3235
	- **—** TCP 3603
	- **—** TCP 389
	- **—** UDP 3230-3253
	- **—** UDP 1718-1719
- **•** For inside interface, open all IP per video device.

Use the following command to configure conduits or access points:

conduit permit tcp host 255.255.255.255

eq port any

Where 255.255.255.255 is the external IP address of the SME Appliance.

If an site receives inbound video calls from outside the LAN, use the following command to create a static connection for each internal site:

```
static (inside, outside) xxx.xxx.xxx.xxx iii.iii.iii.iii
netmask
```
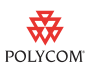

## Hardware and Software Requirements

To access the system's web interface, use Microsoft Internet Explorer 6.x or later as your web browser and make sure that you have Java 1.2 or later installed.

To take advantage of the latest features for integrating a Polycom VSX system and SoundStation VTX 1000 conference phone, the Polycom VSX system requires version 7.5 or later software and the VTX 1000 requires version 1.5 or later software.

The VSX 8000 is designed to work with the Vortex mixer. For this configuration, you need Vortex firmware 2.5.2 or later, Polycom Conference Composer™ version 2.7.0 or later, and Polycom VSX system software version 7.5 or later.

Web streaming participants must have the Apple QuickTime player installed on their PC to view the multicast stream.

The following versions are required for compatibility with the Avaya Communication Manager (ACM):

- **•** iPower 6.0.0.315 or later
- **•** ViewStation FX version 6.0 or later
- **•** ViewStation version 7.0 or later
- **•** PathNavigator version 7.00.02.0189 or later, routed mode
- **•** Global Management System version 7.0.1.212 or later
- **•** V Series systems and VSX systems version 8.0.3 or later

## Warranty and Registration

The Polycom V Series and VSX series products include a one-year hardware warranty (30-day return upon receipt at factory) and 90-day software warranty.

Complete the one-time product registration form at [www.polycom.com/support/video](http://www.polycom.com/support/video) to access software downloads. Using the information provided as part of product registration, Polycom will make every effort to send you electronic notification of software releases as and when available.

# Copyright Information

© 2010 Polycom, Inc. All rights reserved.

No part of this document may be reproduced or transmitted in any form or by any means, electronic or mechanical, for any purpose, without the express written permission of Polycom, Inc.

Polycom, Inc. retains title to, and ownership of, all proprietary rights with respect to the software contained within its products. The software is protected by United States copyright laws and international treaty provision.

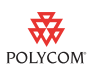

Portions of the Polycom VSX software are copyright © 2001 by Dr. Brian Gladman. The following terms and disclaimer apply to Dr. Gladman's AES encryption implementation:

Copyright © 2001, Dr. Brian Gladman <brg@gladman.me.uk>, Worcester, UK. All rights reserved.

#### **License Terms**

The free distribution and use of this software in both source and binary form is allowed (with or without changes) provided that:

- **1.** distributions of this source code include the above copyright notice, this list of conditions and the following disclaimer;
- **2.** distributions in binary form include the above copyright notice, this list of conditions and the following disclaimer in the documentation and/or other associated materials;
- **3.** the copyright holder's name is not used to endorse products built using this software without specific written permission.

## Disclaimer

This software is provided 'as is' with no explicit or implied warranties in respect of its properties, including, but not limited to, correctness and fitness for purpose.

Polycom, Inc. retains title to, and ownership of, all proprietary rights with respect to the software contained within its products. The software is protected by United States copyright laws and international treaty provision.

## Trademark Information

POLYCOM®, the Polycom "Triangles" logo and the names and marks associated with Polycom's products are trademarks and/or service marks of Polycom, Inc. and are registered and/or common law marks in the United States and various other countries. All other trademarks are property of their respective owners.

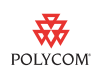